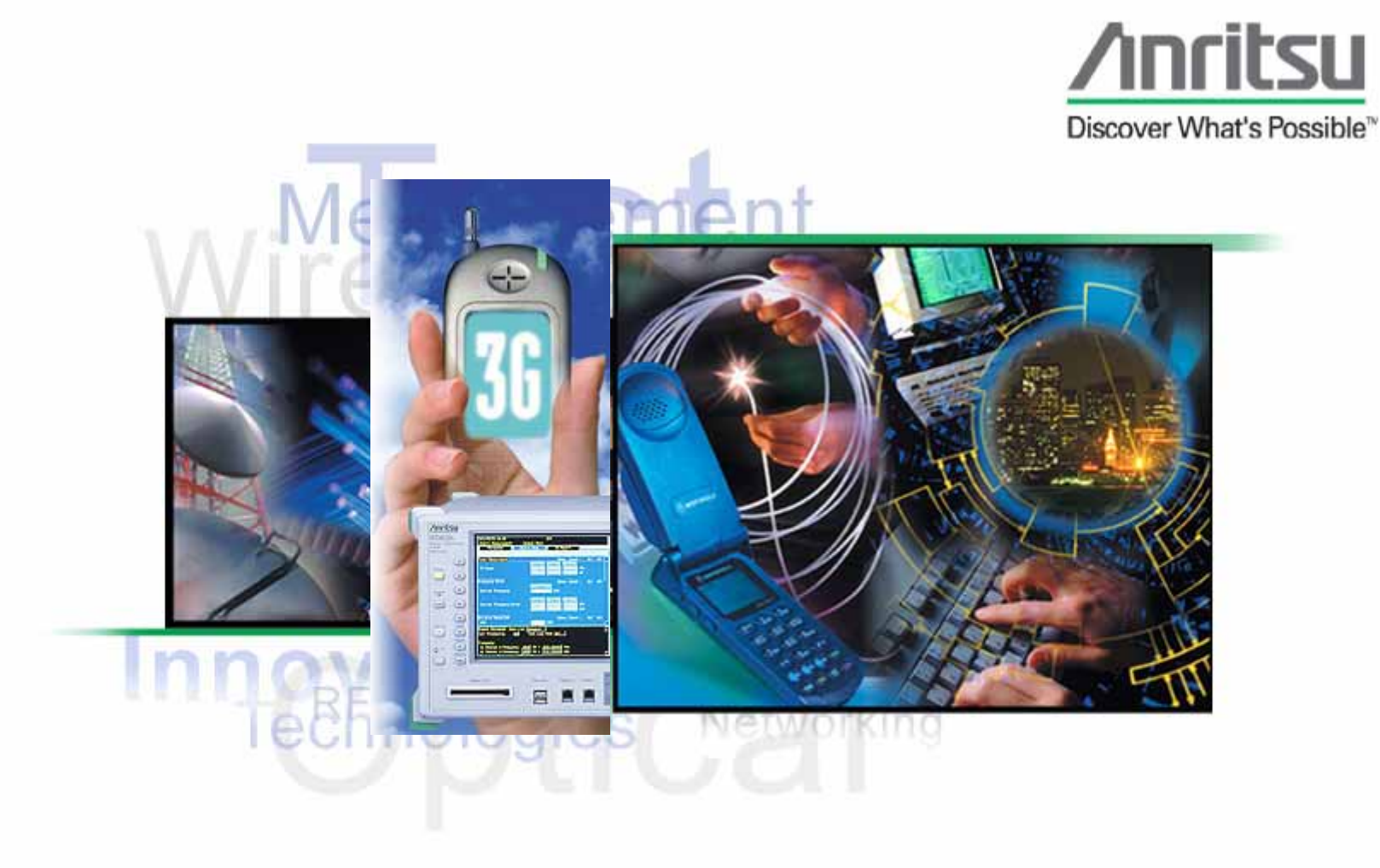

# **MT8820A WCDMA UE**

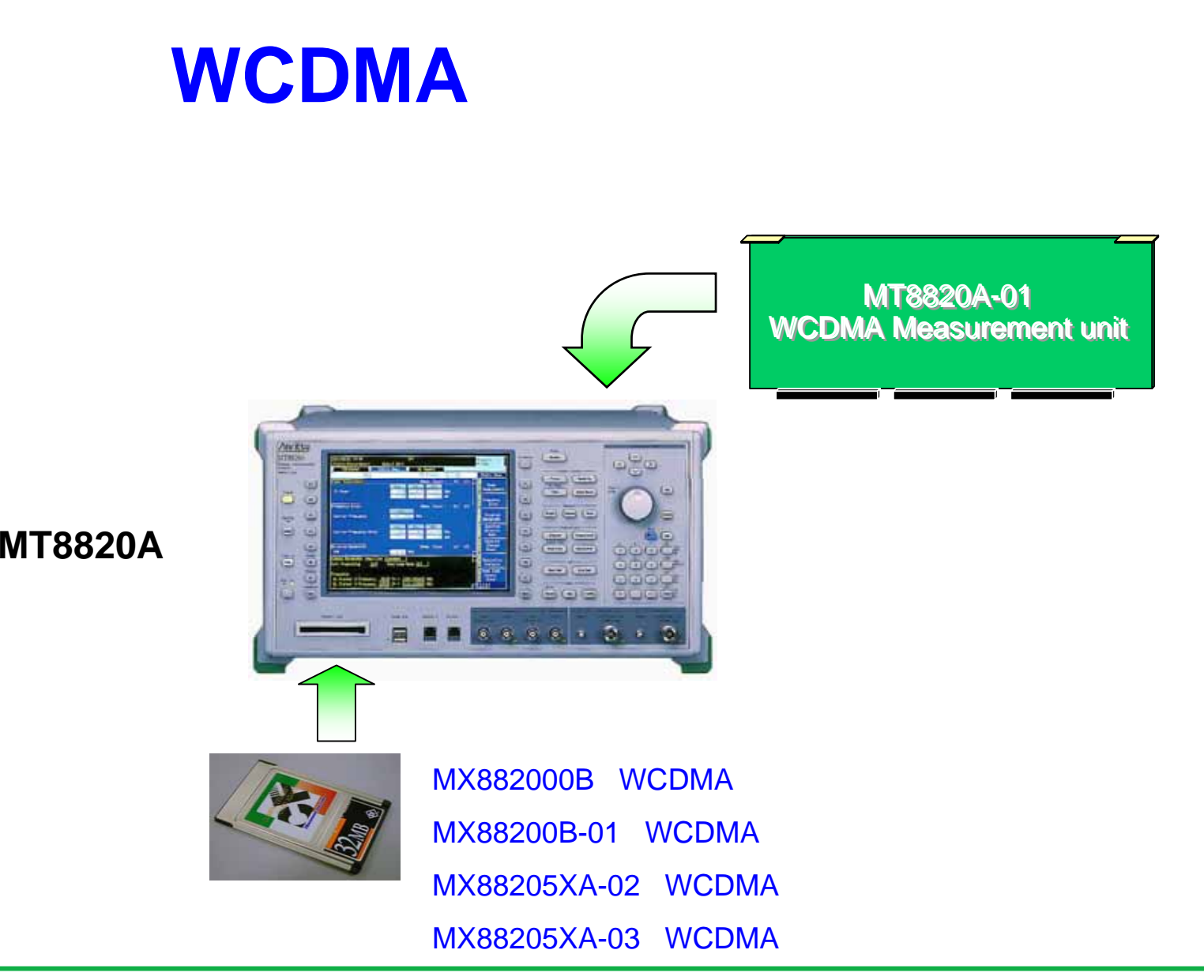

Discover What's Possible™

### **/inritsu**

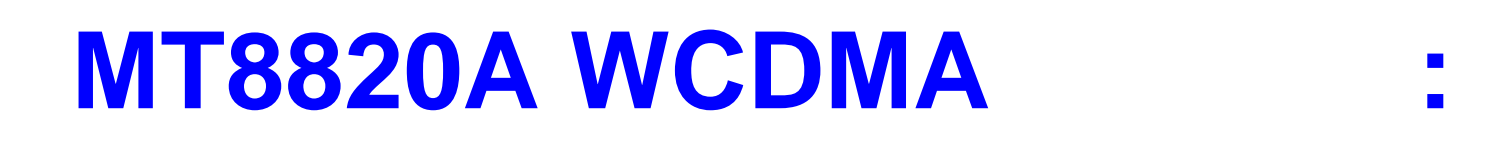

- •**MT8820A**面板操作**;**
- •**MT8820A**一般参数设置**;**
- •**MT8820A**相关参数设置说明**;**
- •**MT8820A WCDMA**测试步骤**;**

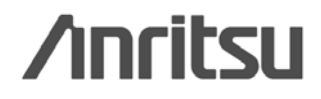

### $MT8820A$

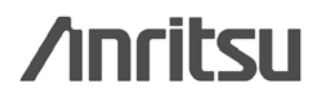

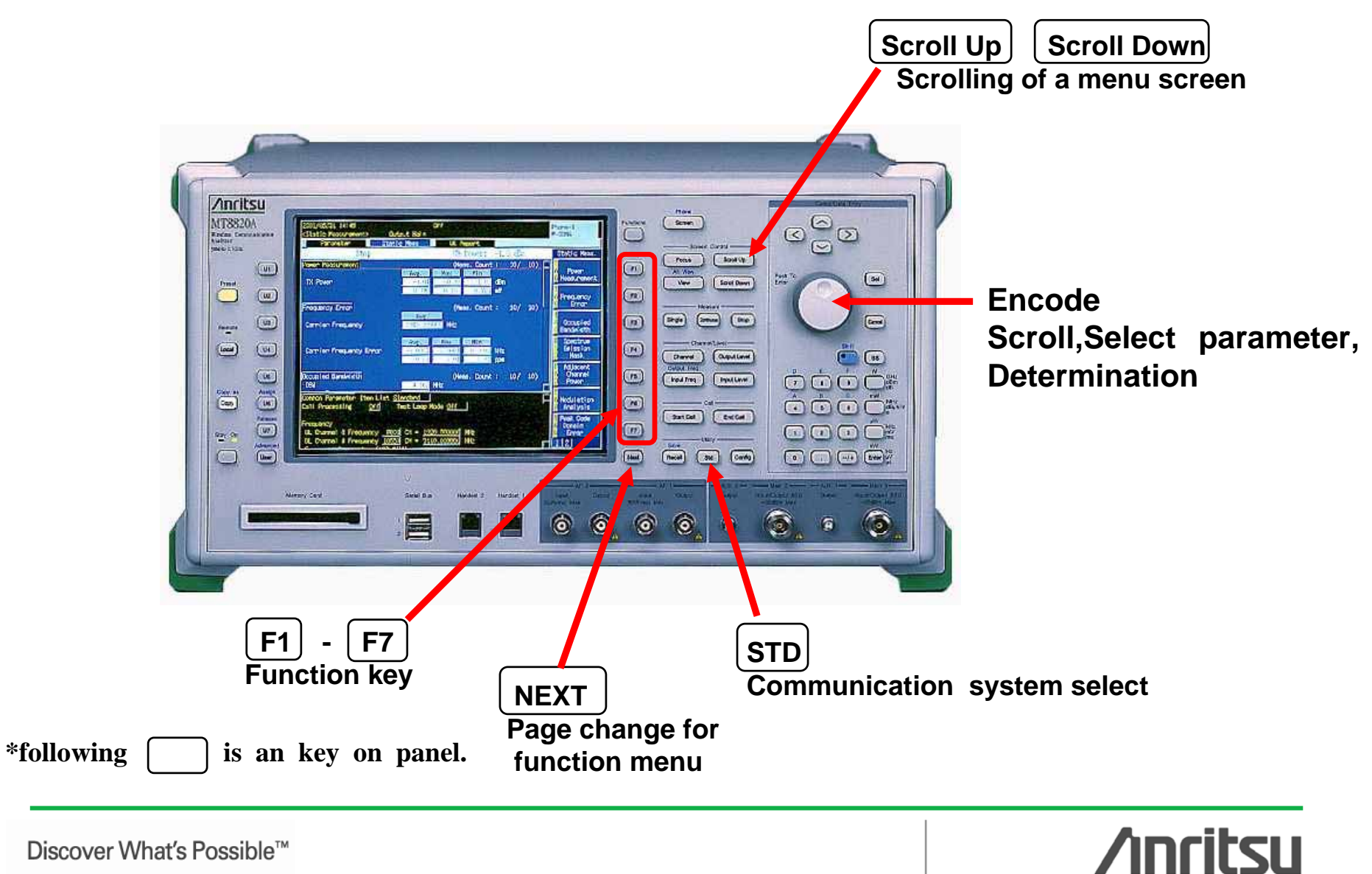

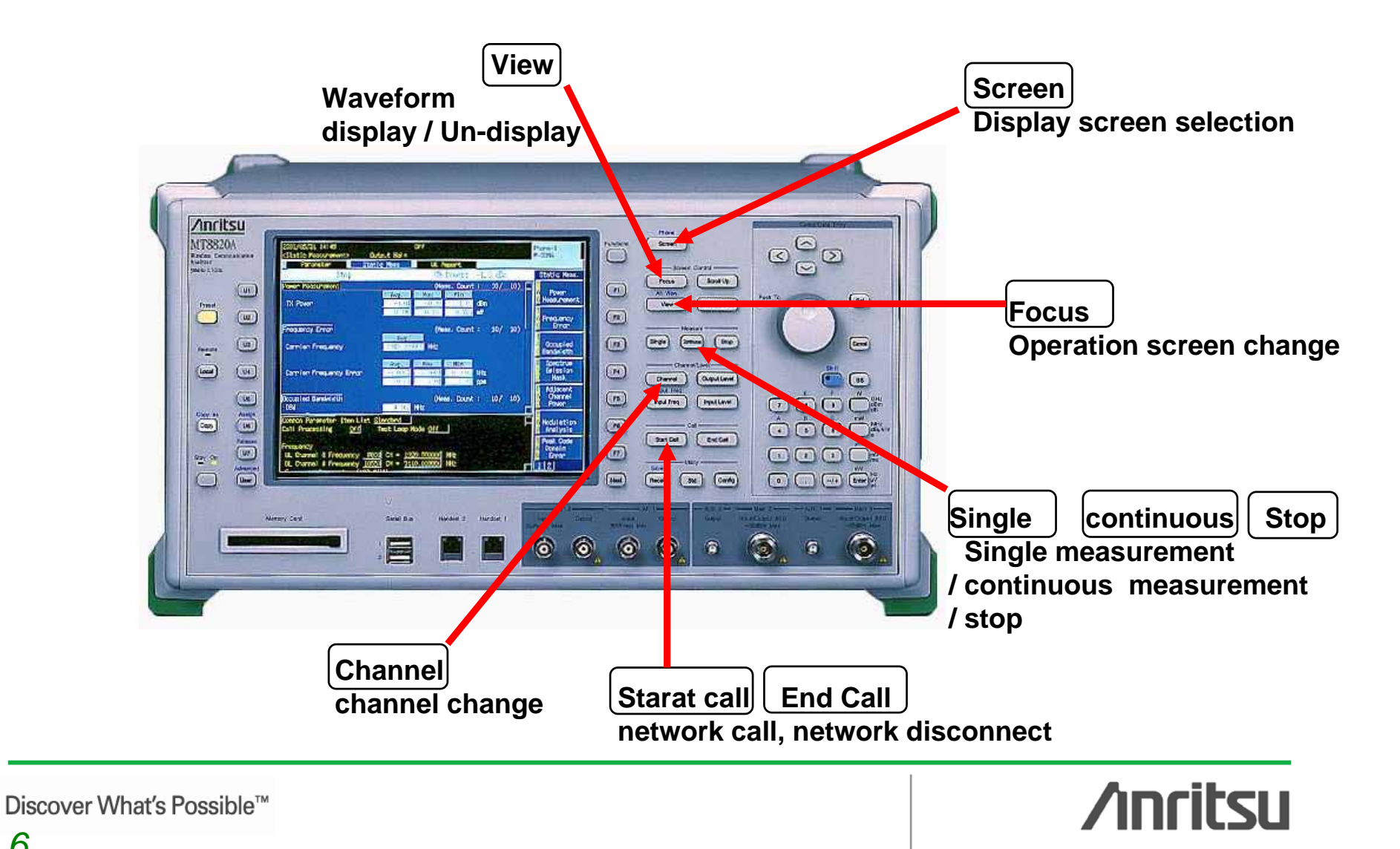

Focus ---**Parameter Fundamental** UE report **Sequence monitor** Screen: The setting of the parameter/fundamental/PS report parameter/sequence monitor/UE report

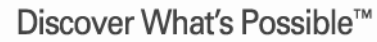

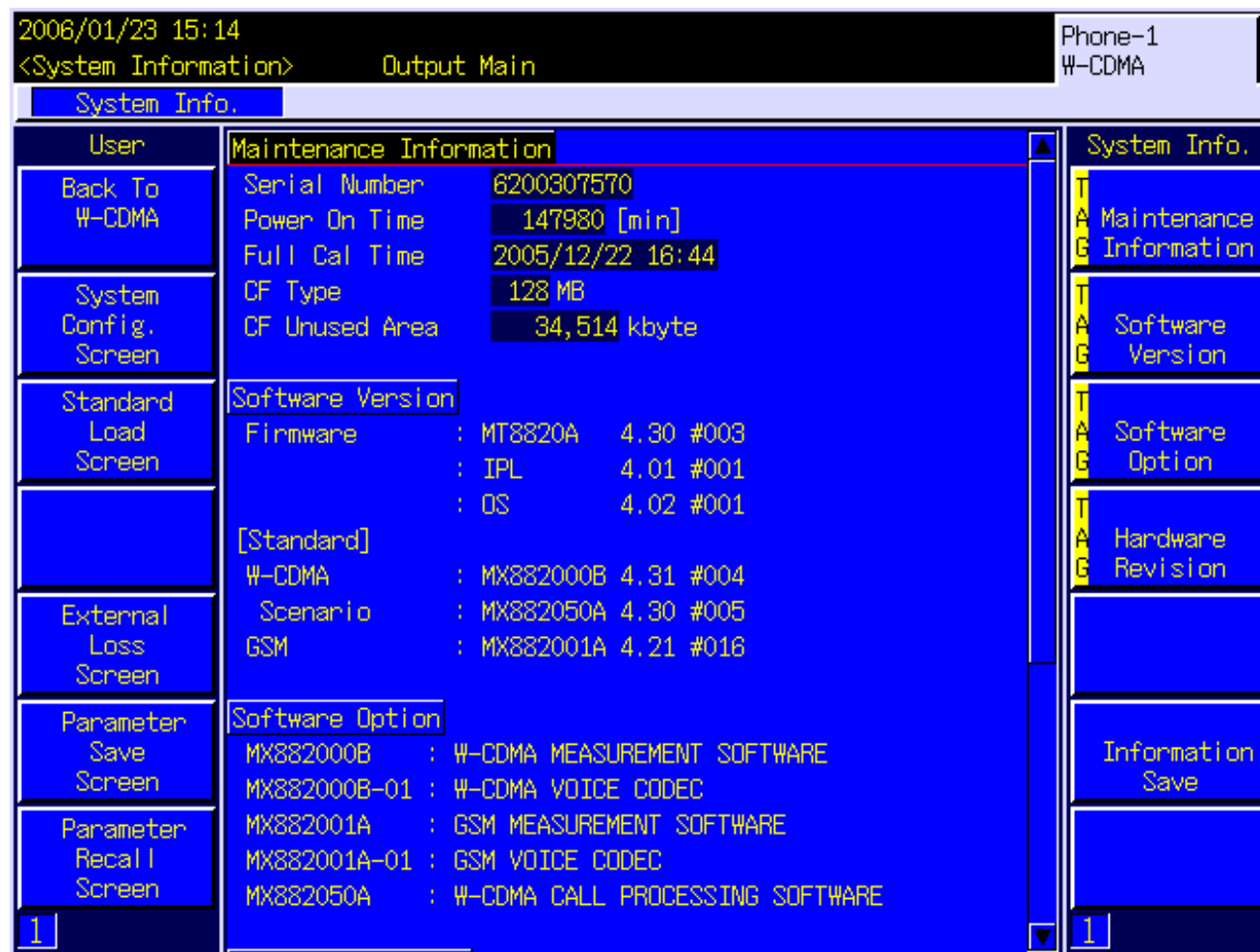

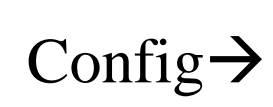

 $\bullet$ 

配置**:**

System info

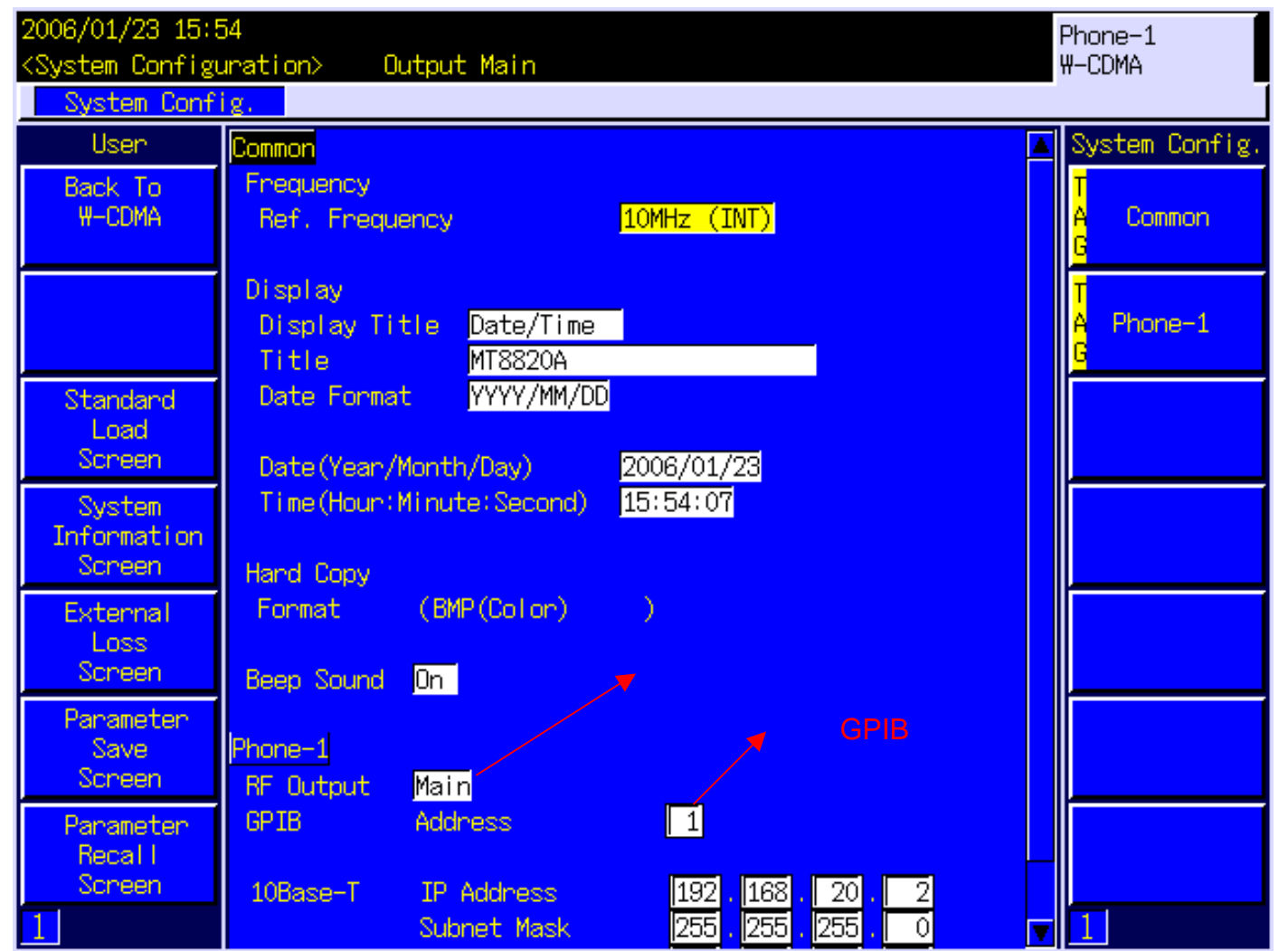

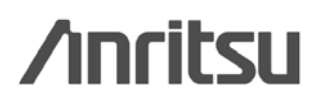

### **scenario**

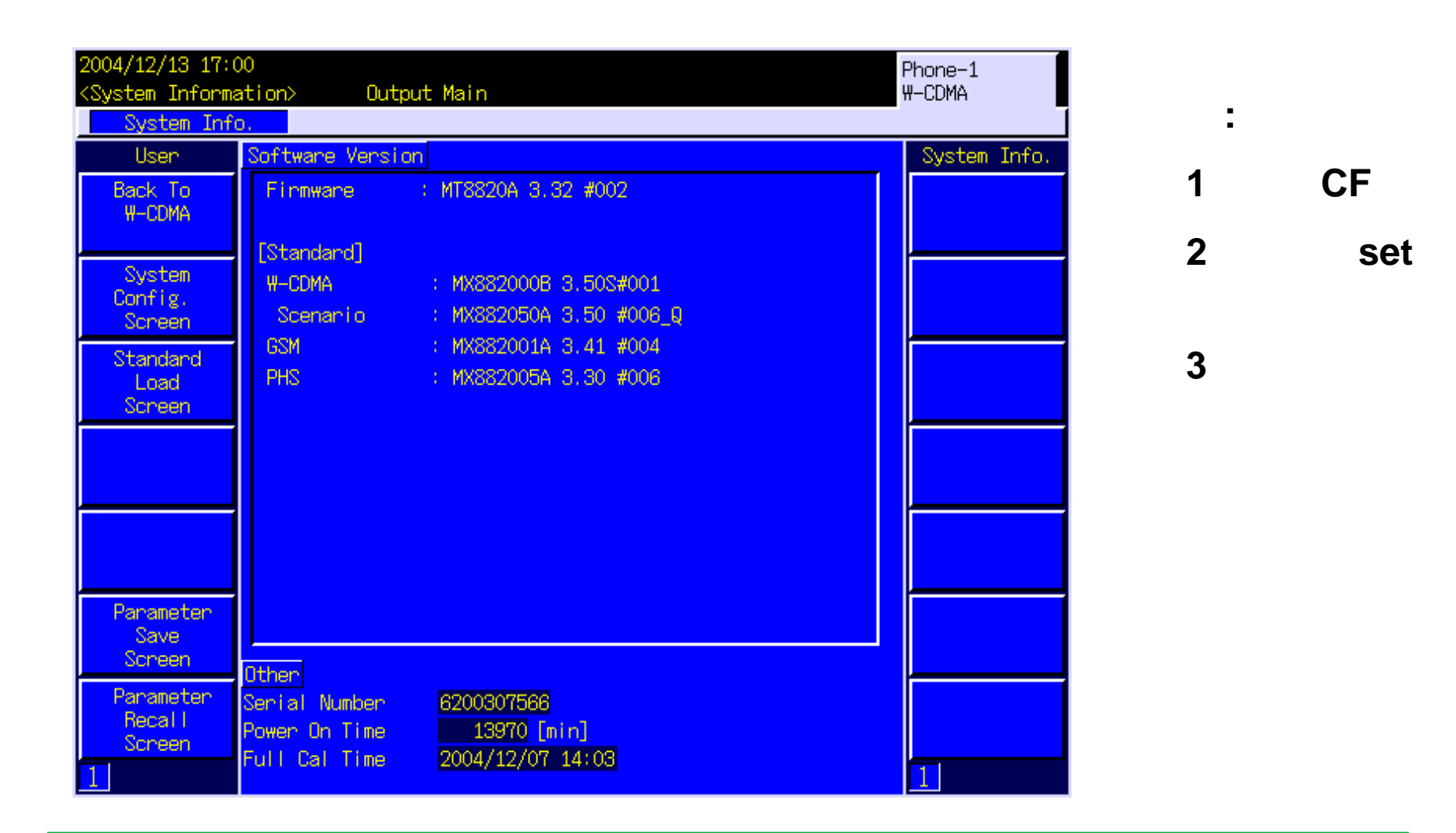

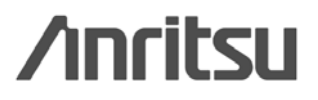

# **MT8820A**

Discover What's Possible™

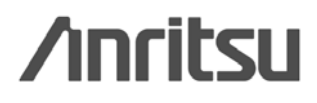

*11* 

urement.

Viewing a parameter window

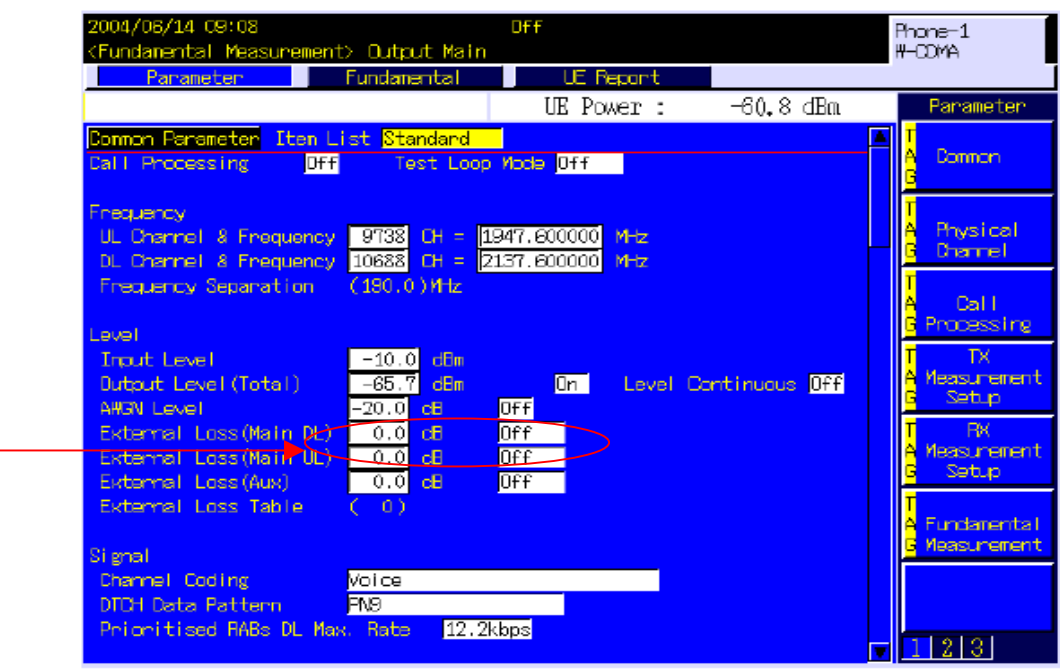

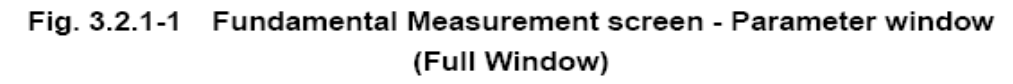

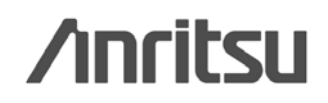

### 参数(**1**)

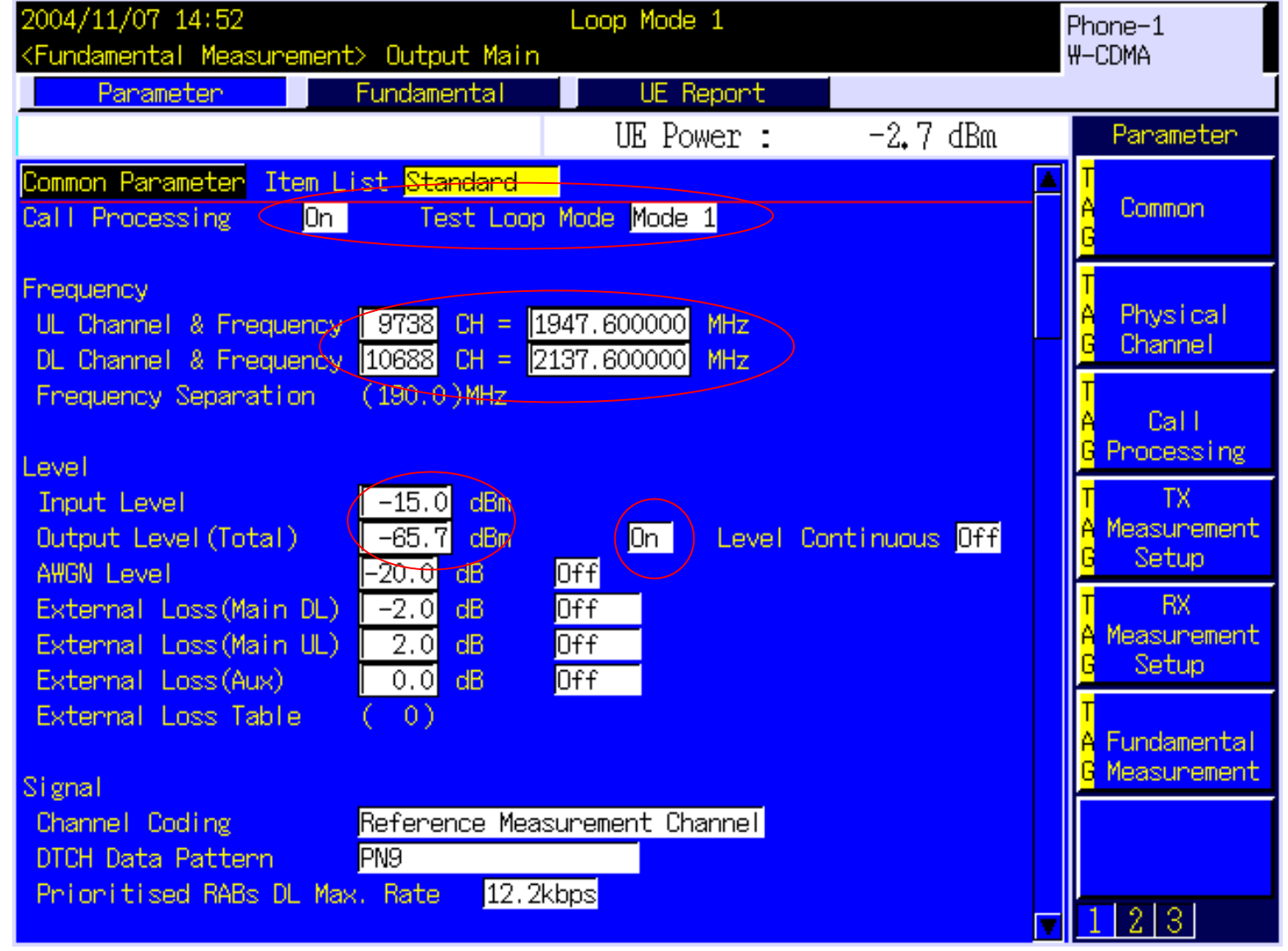

**/inritsu** 

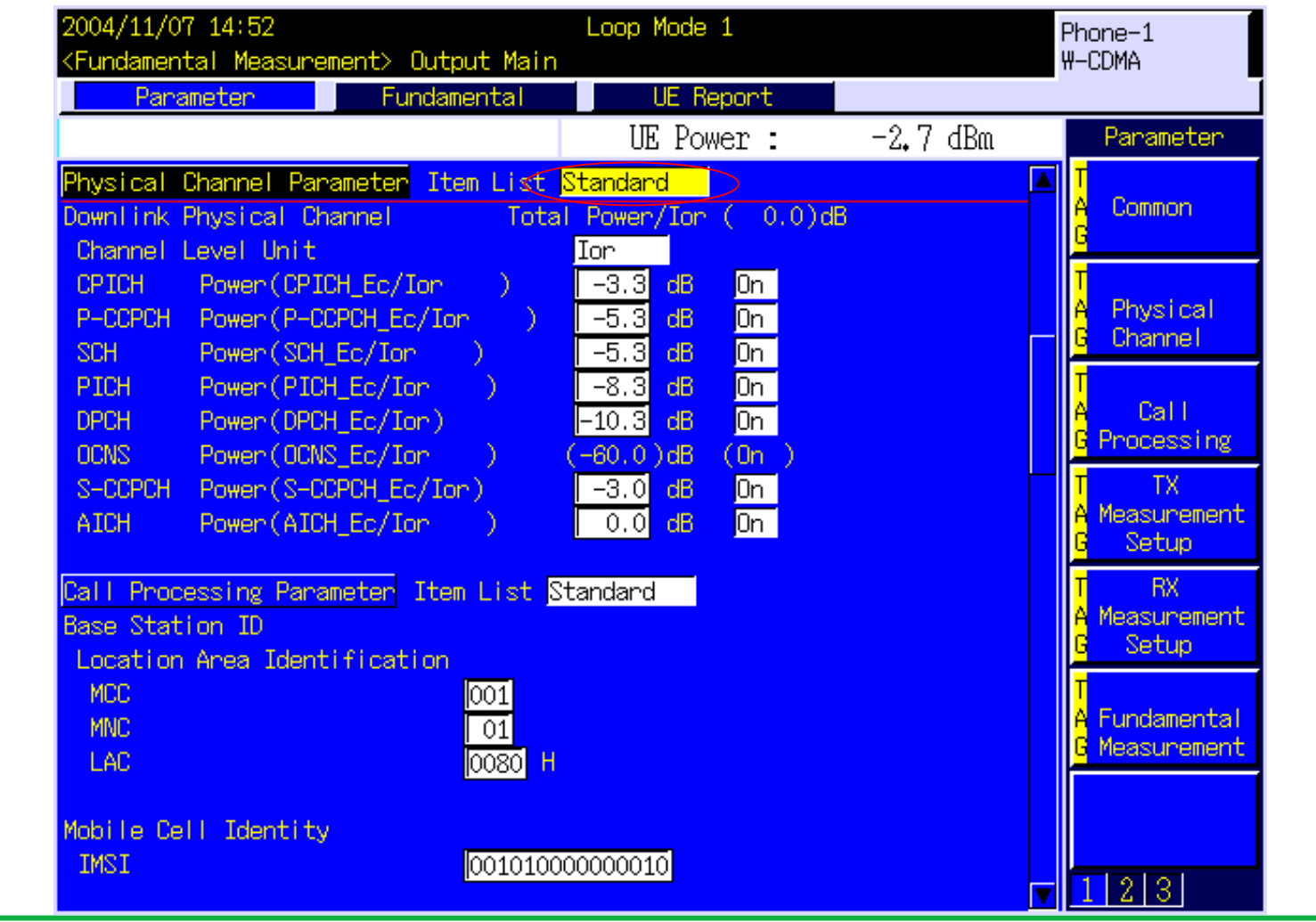

**Solution Section** Anritsu

# **(3)**

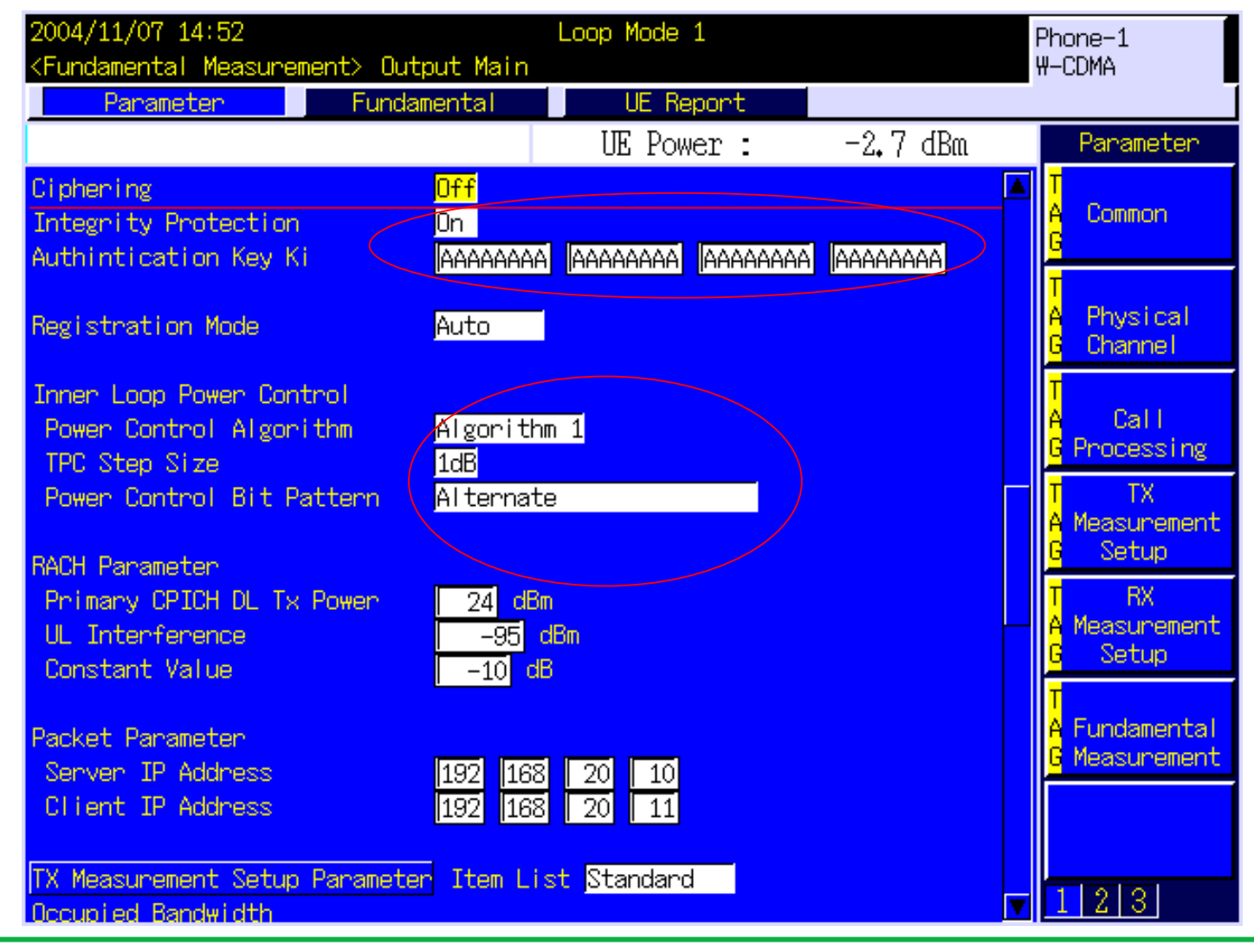

**Anritsu** 

### 参数(**4**)

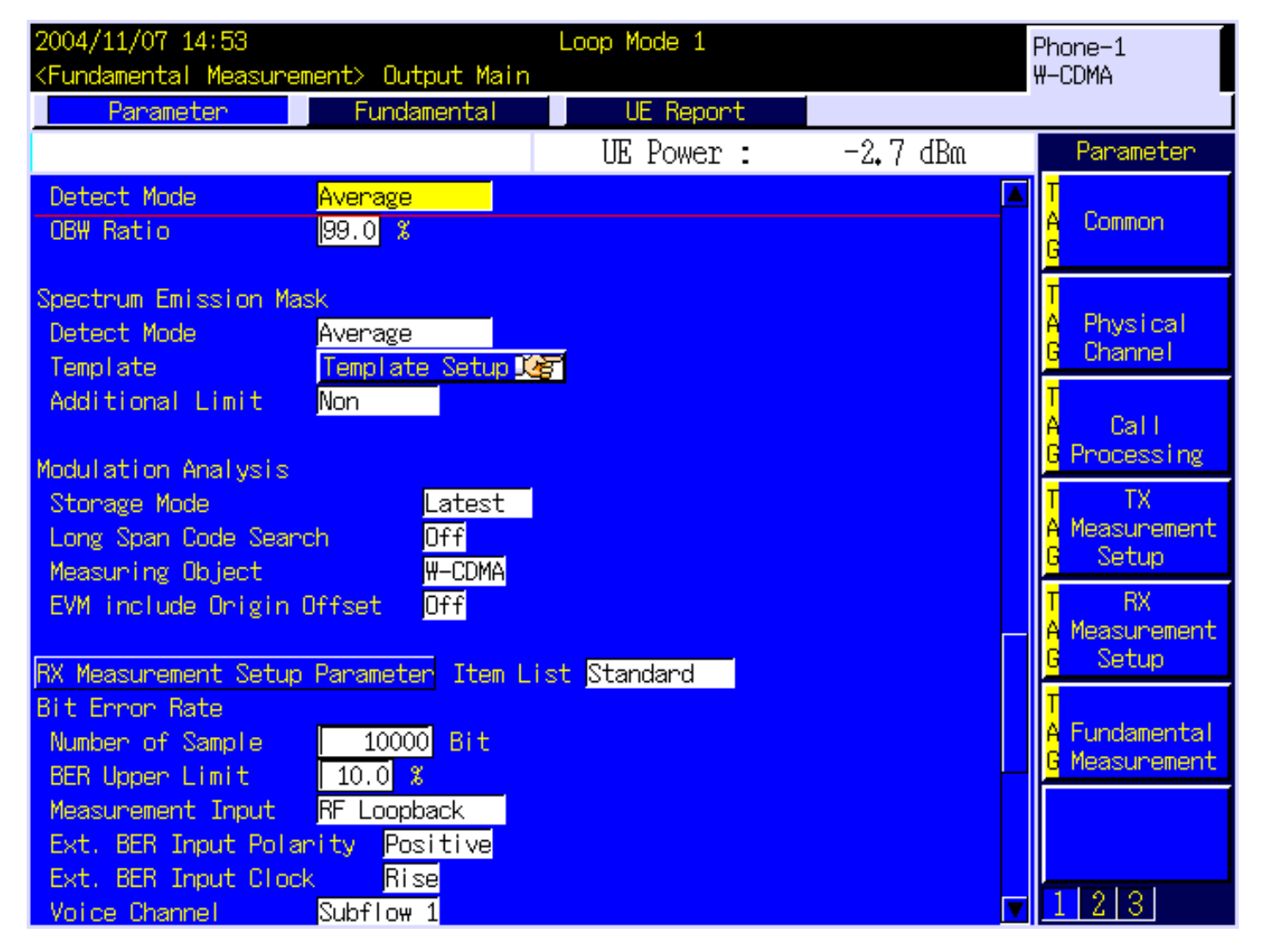

**Anritsu** 

# 参数(**5)**

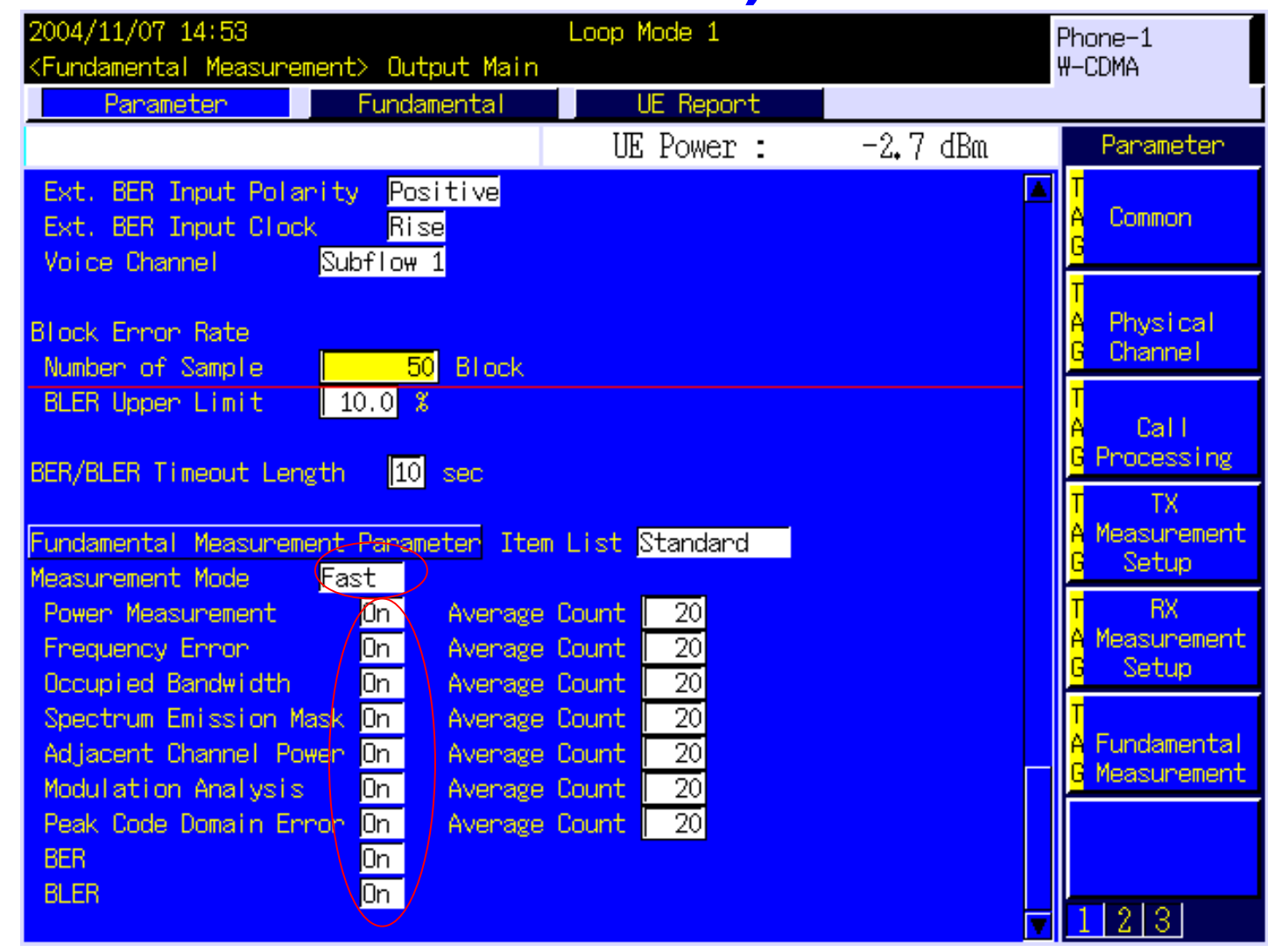

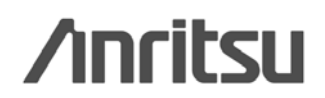

# **MT8820A**

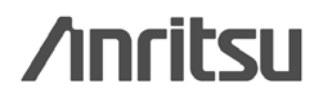

### 输出**CW**信号**:**

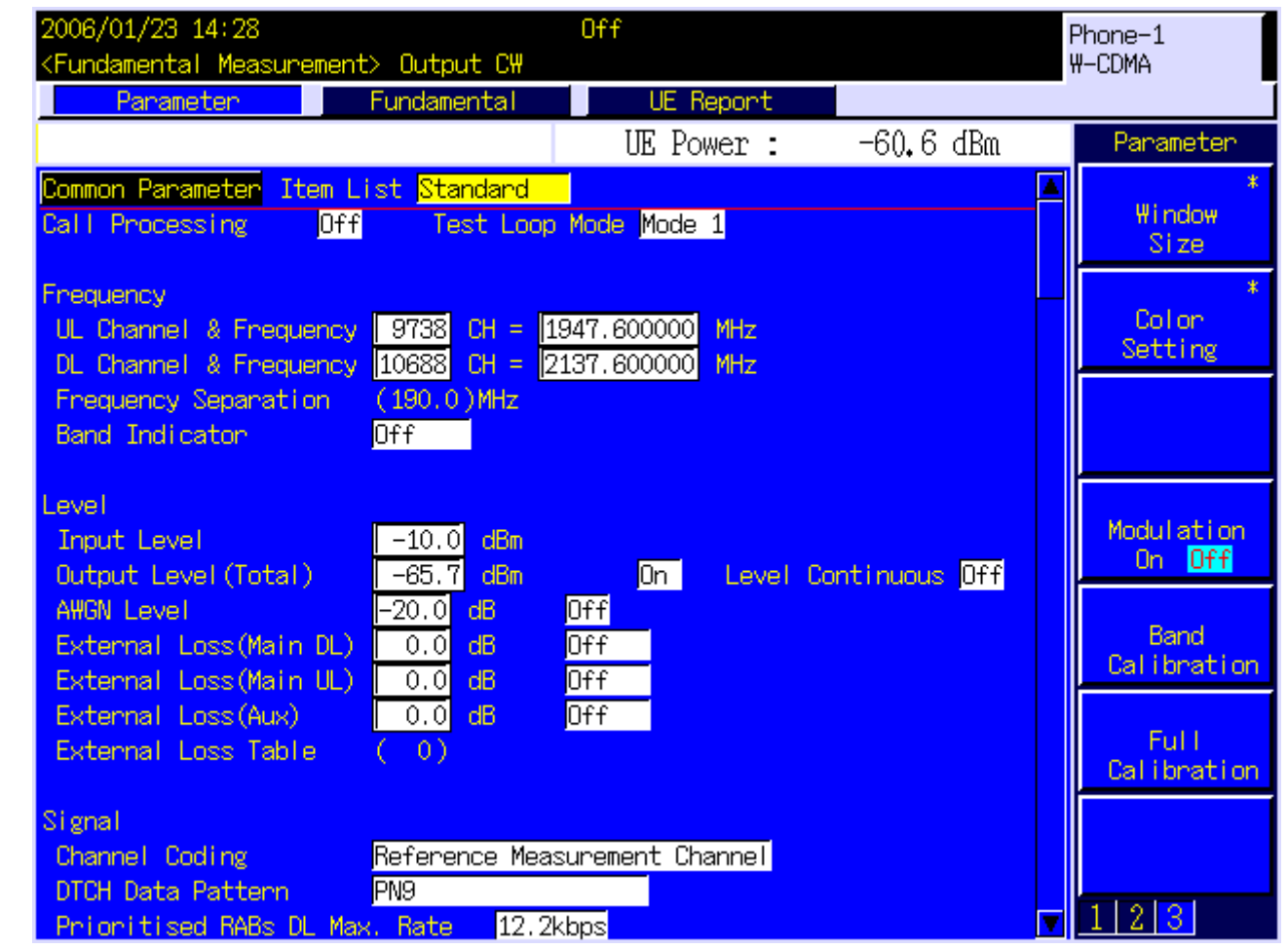

**/inritsu** 

### **Fast Power Measurement Mode :**

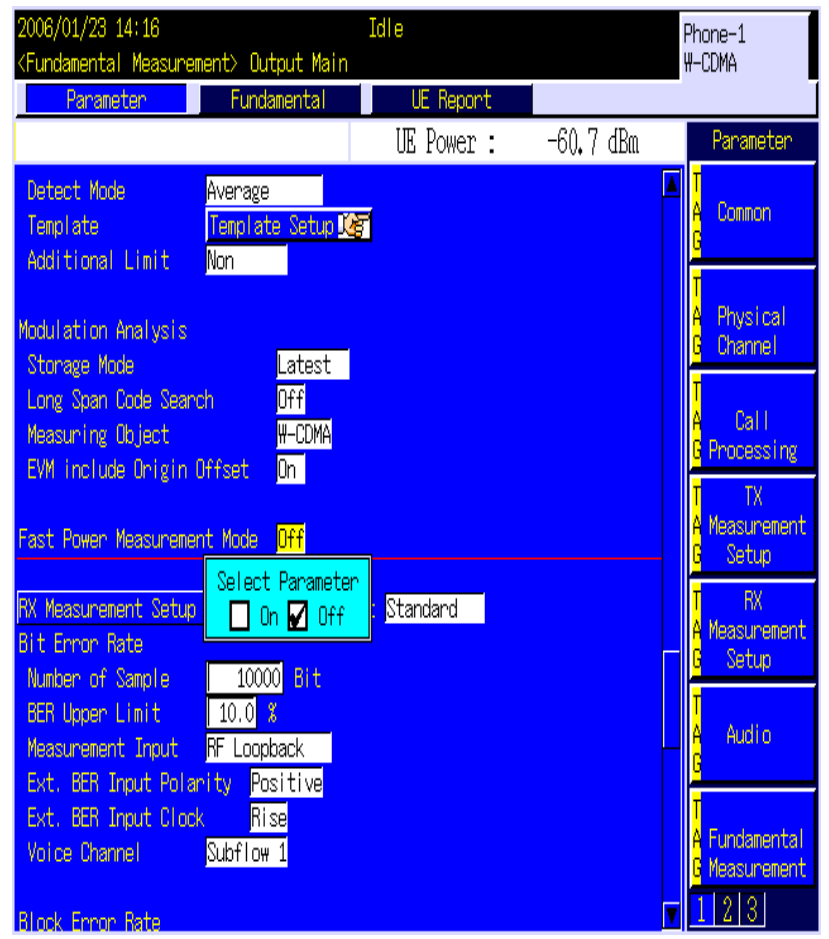

Fast Power Measurement Mode  $On$ 

TX

**/inritsu** 

**Basic Spectrum parameter Setting :**

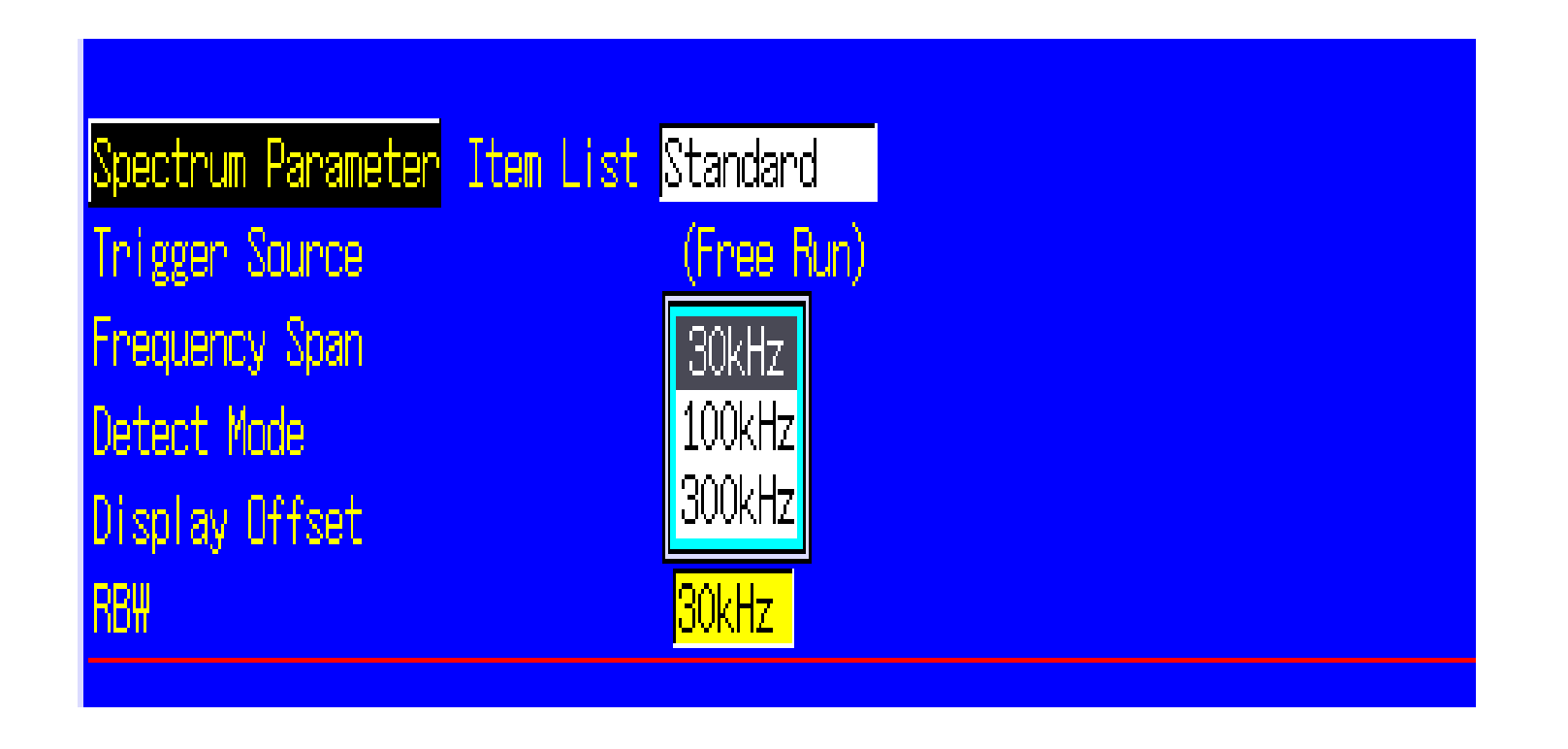

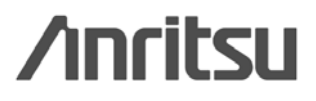

# **MT8820A WCDMA**

Discover What's Possible™

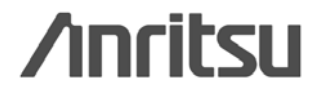

*22* 

### **WCDMA**

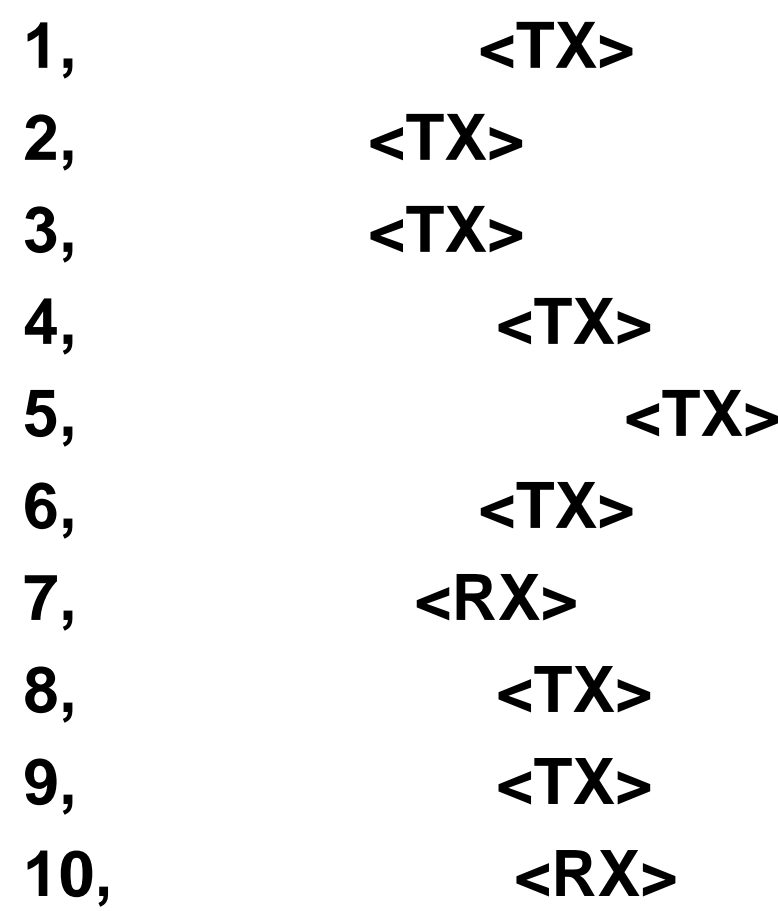

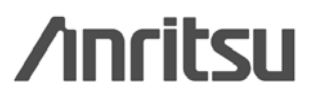

**push Focus**

### **Parameter**

### 1. Connect to **Test Loop Mode1**. 2004/11/03 09:58 Idle(Regist) Phone-2 Phone-1 (Fundamental Measurement) Output Main **W-CDMA W-CDMA UE** Report Panameten Fundamental UE Power:  $-65.7$  dBm Parameter Item List Detail Common Parameter Common Test Loop Mode Mode 1 Call Processing  $0n$ Frequency Physical UL Channel & Frequency | 9750 CH = 1950.000000 MHz Channel DL Channel & Frequency  $10700$  CH = 2140,000000 MHz Frequency Separation  $(190.0)$  MHz Call **G** Processing Level TX. Input Level  $-16.0$  dBm Measurement  $-59.7$ dBm Level Continuous Off Output Level (Total)  $|0n|$ Setup AWGN Level  $-20.0$  dB  $[0f]$ Length 31 frame **RX** Sequential Output  $\overline{-1}$ dB/frame  $[0f f]$ **A** Measurement External Loss (Main DL)  $dB$  $\overline{6.0}$  $0ff$ Setup External Loss (Main UL)  $6.0$  dB  $0ff$ External Loss (Aux)  $\overline{0.0}$  dB  $0ff$ <mark>A</mark> Fundamental External Loss Table  $\cup$  0) **G** Measurement Signal Channel Coding Reference Measurement Channel PN<sub>9</sub> DTCH Data Pattern  $1|2|3|$ **DCCH Data Pattern** Signaling

**Anritsu** 

### **2** set Input Level to  $+35.0$ dBm.

**3 set Output Level to -106.7dBm.** 

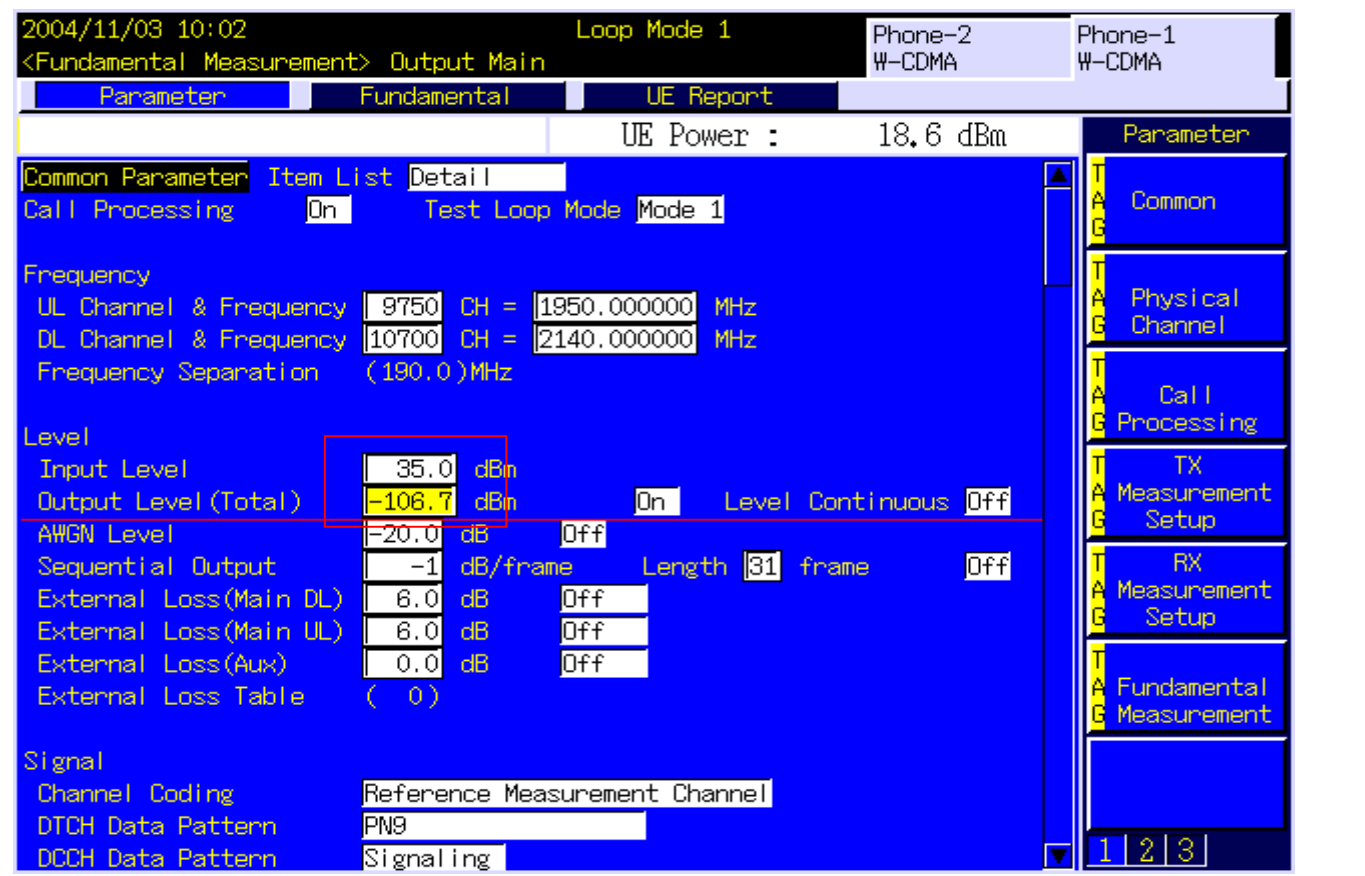

**/inritsu** 

### **4** set TPC Pattern to ALL1.

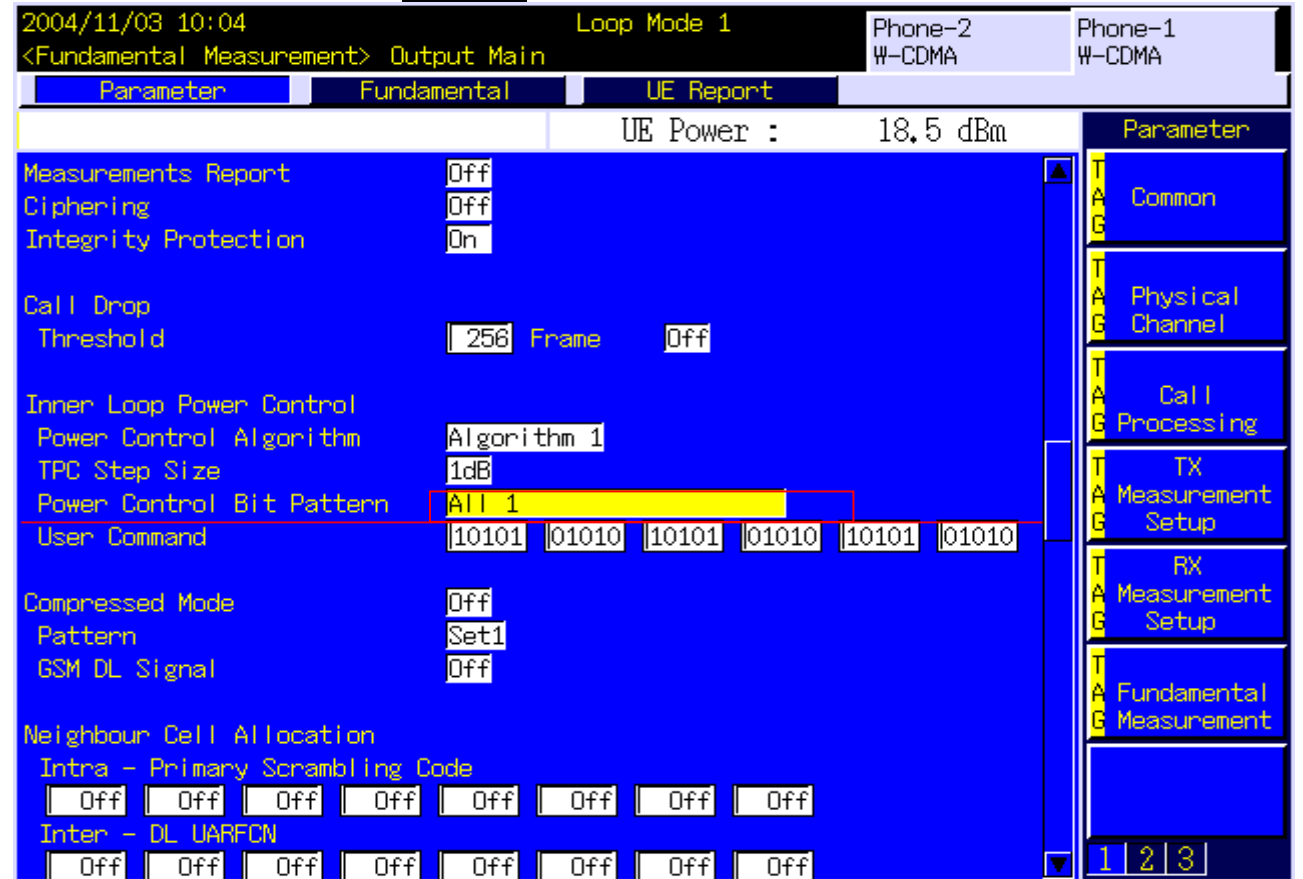

**/inritsu** 

### 5. set Power Measurement to On.

6 set the average count of power measurement to 20 times.

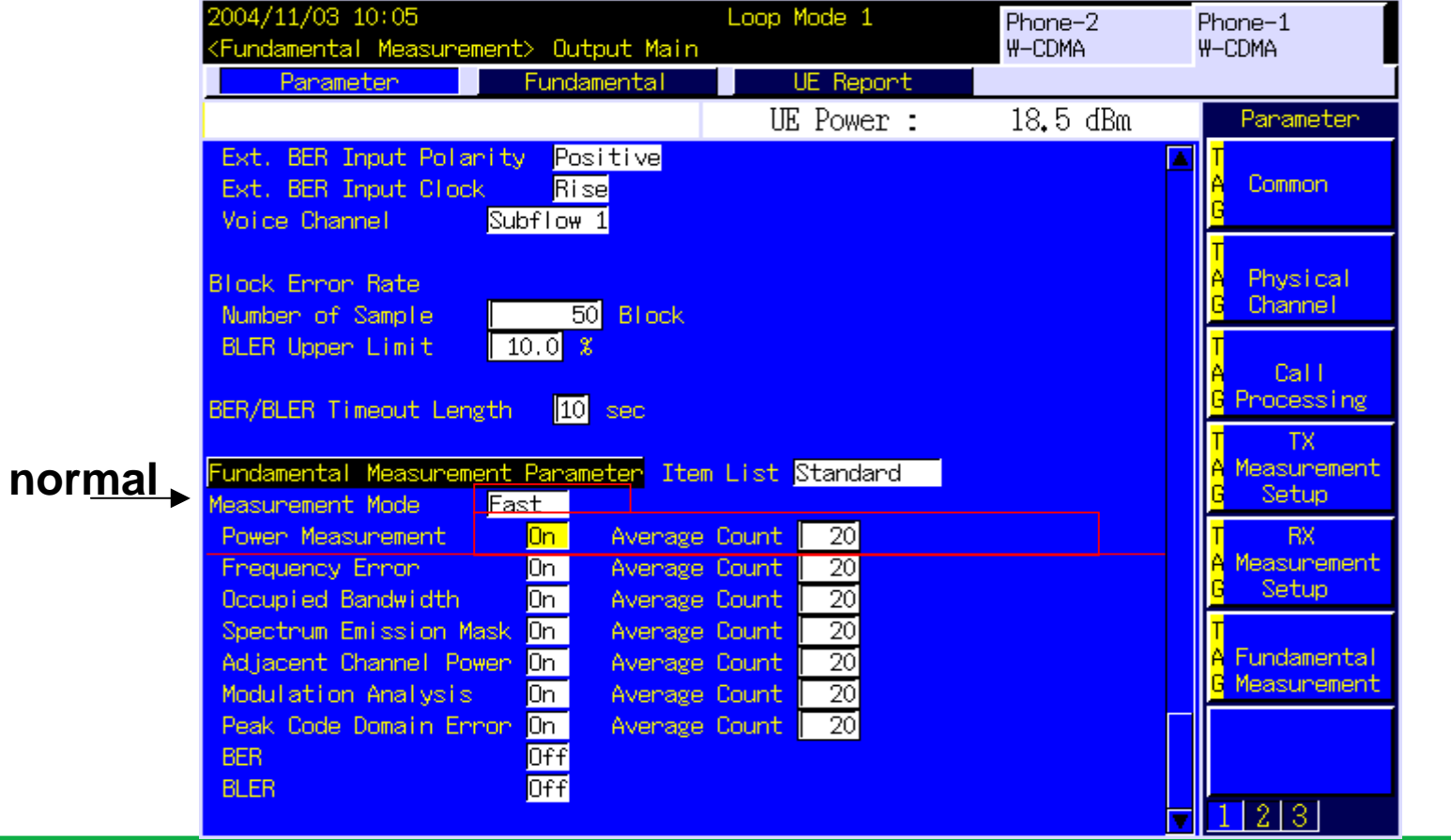

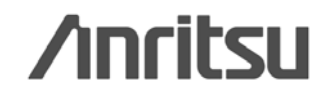

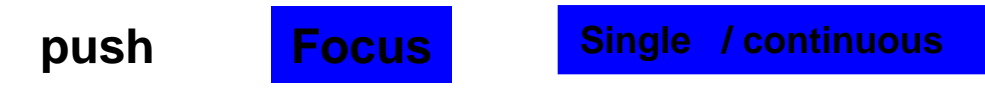

**7** perform power measurement.

**8** read the result of power measurement.

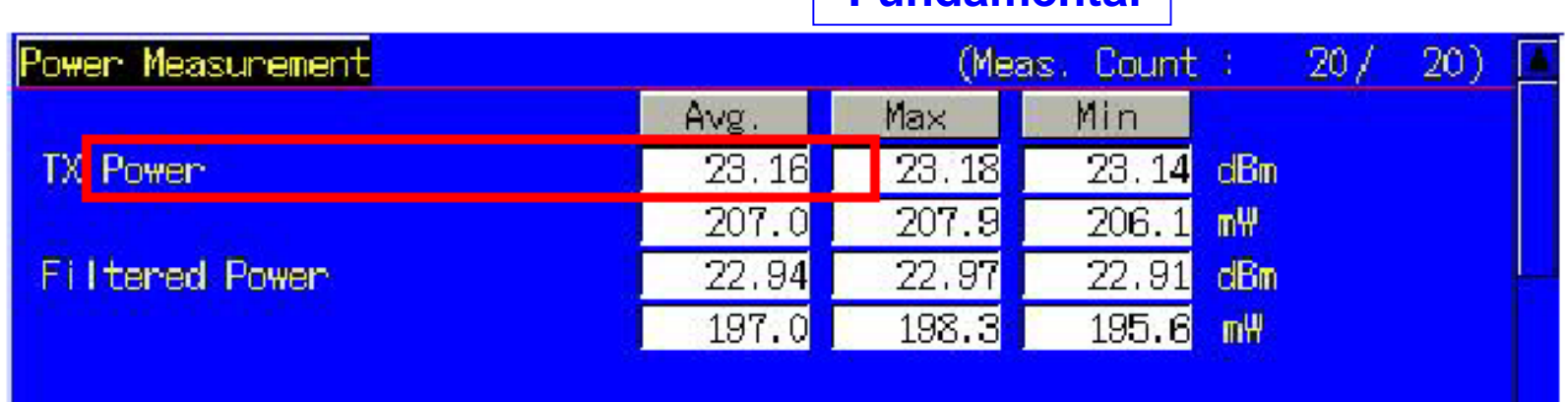

**Fundamental**

**TX Power corresponds to Mean power (5MHz band), and Filtered Power corresponds to RRC filtered mean power.**

**Anritsu** 

1 Test Loop Mode1.

**2** set Input Level to  $+35.0$ dBm.

**3 set Output Level to -106.7dBm.** 

**4** set TPC Pattern to ALL1.

**5** set Frequency Measurement to On.

**6** set the average count of frequency measurement to 20 times.

**7** perform frequency measurement.

**8** read the result of frequency error measurement.

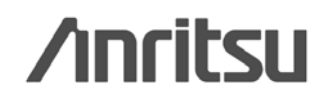

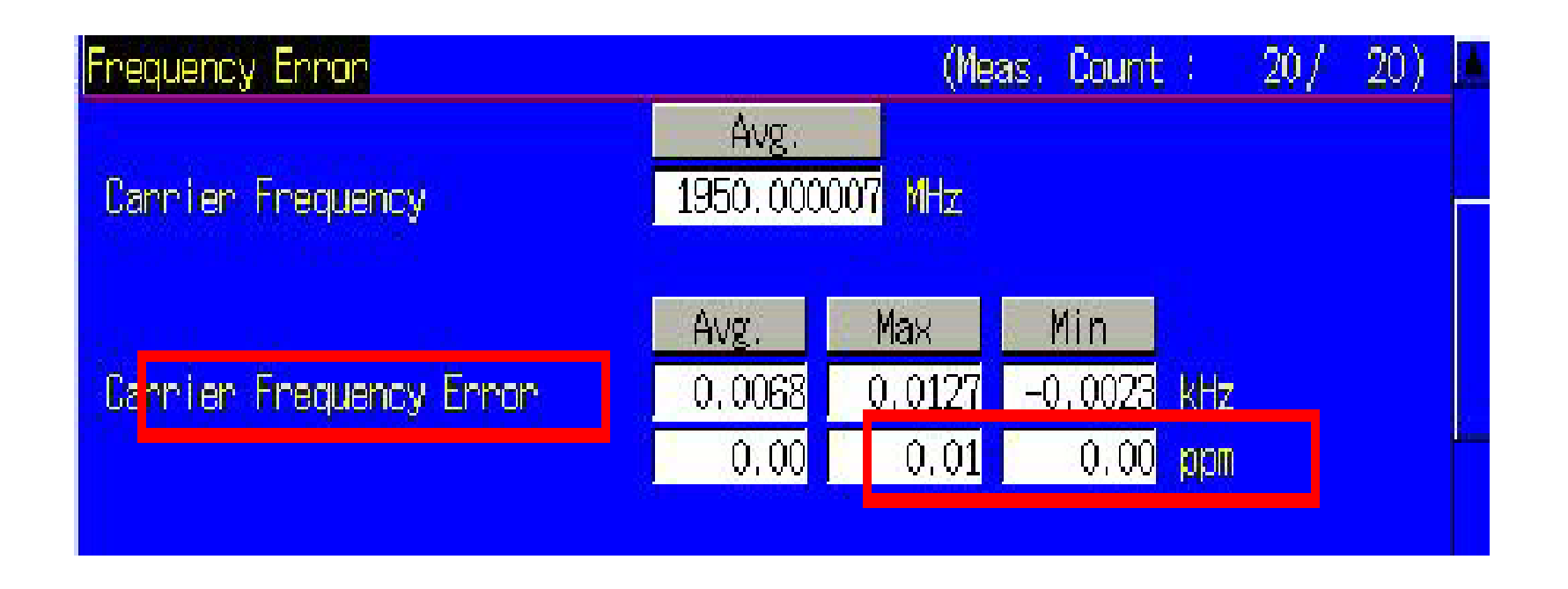

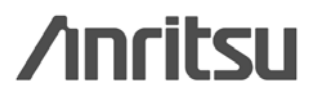

1 Test Loop Mode1.

**2** set Input Level to  $+35.0$ dBm.

**3 set Output Level to -106.7dBm.** 

**4** set TPC Pattern to ALL1.

**5** set OBW Measurement to On.

**6** set the average count of OBW measurement to 20 times.

**7** perform measurement.

**8** read the result

**Anritsu** 

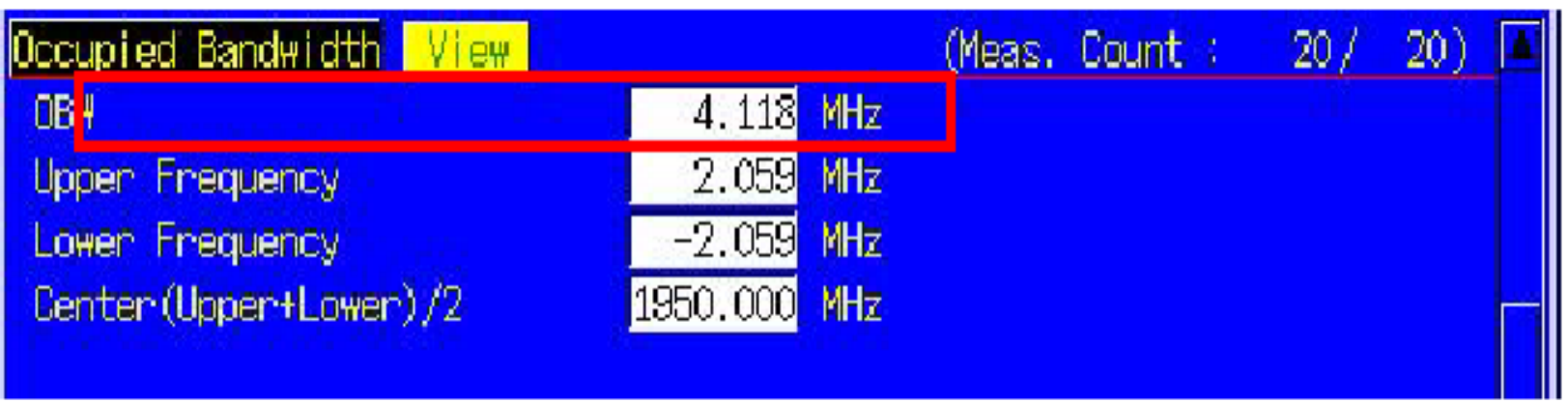

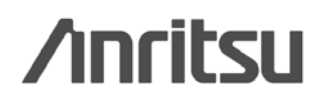

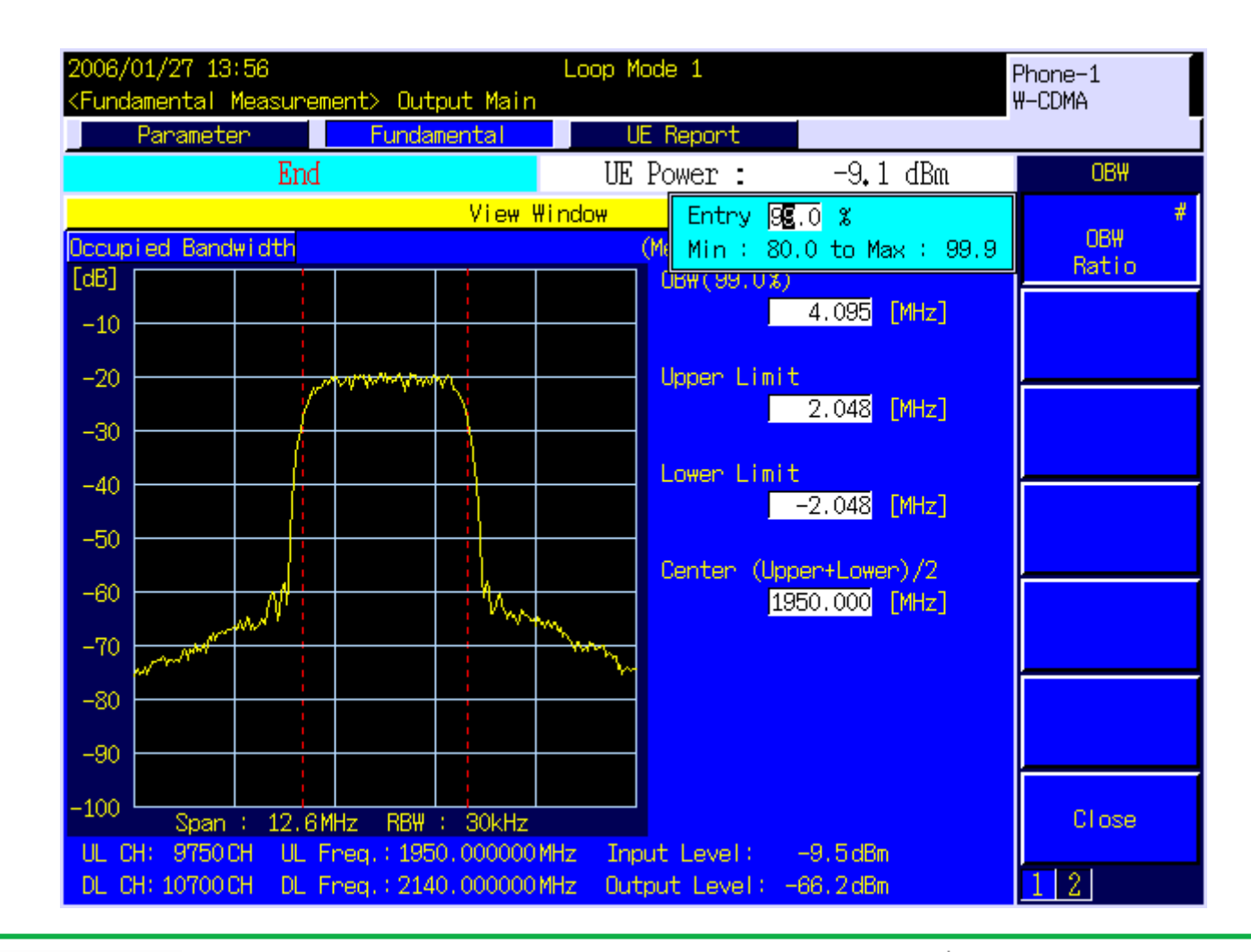

**--**

**Anritsu** 

1 Test Loop Mode1.

**2** set Input Level to  $+35.0$ dBm.

**3 set Output Level to -106.7dBm.** 

**4** set TPC Pattern to ALL1.

**5** set SEM Measurement to On.

**6** set the average count of SEM measurement to 20 times.

**7** perform measurement.

**8** read the result .

**Anritsu** 

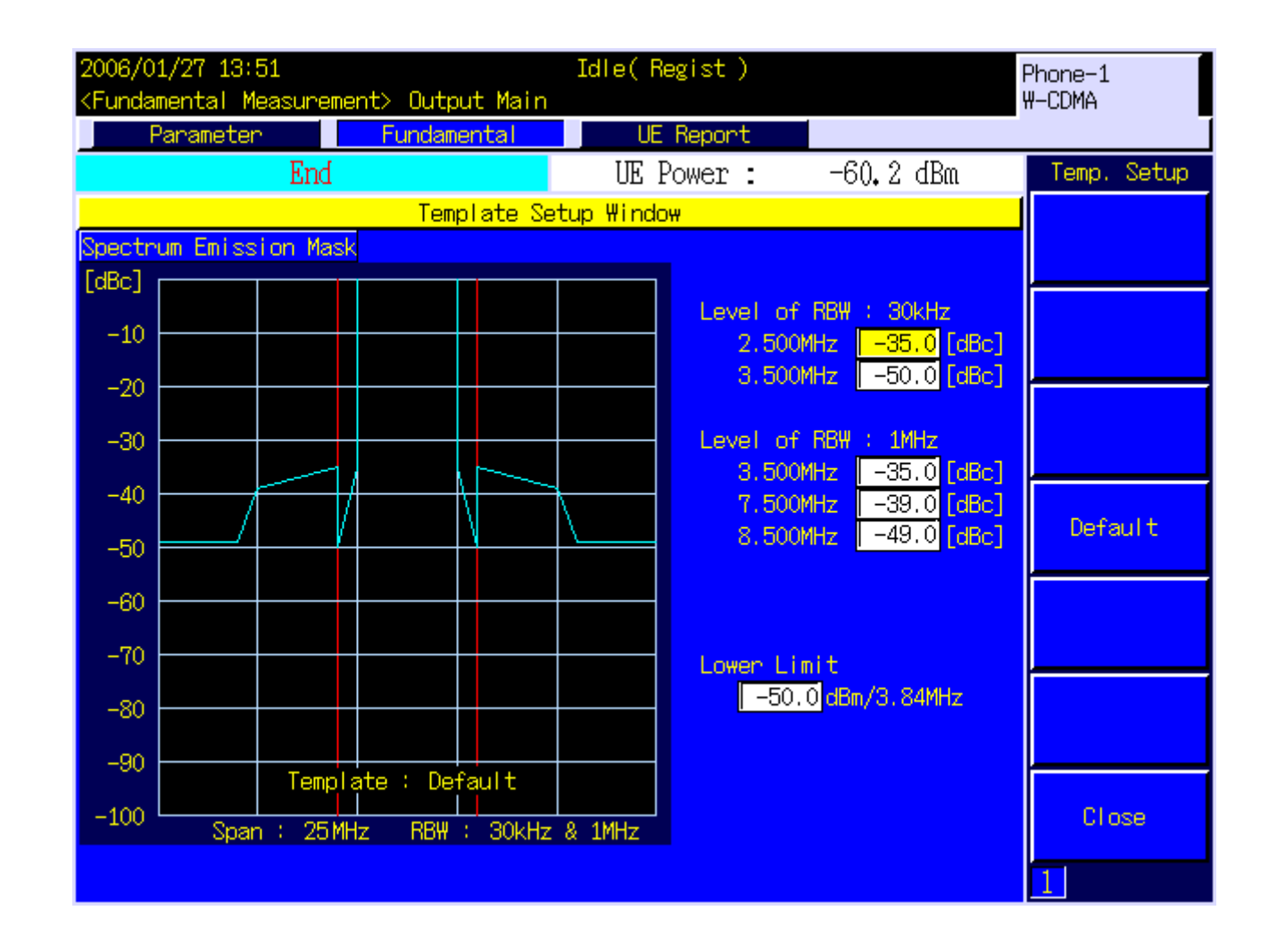

**—**

**Anritsu** 

Measured value shown in yellow, template shown in blue

**—**

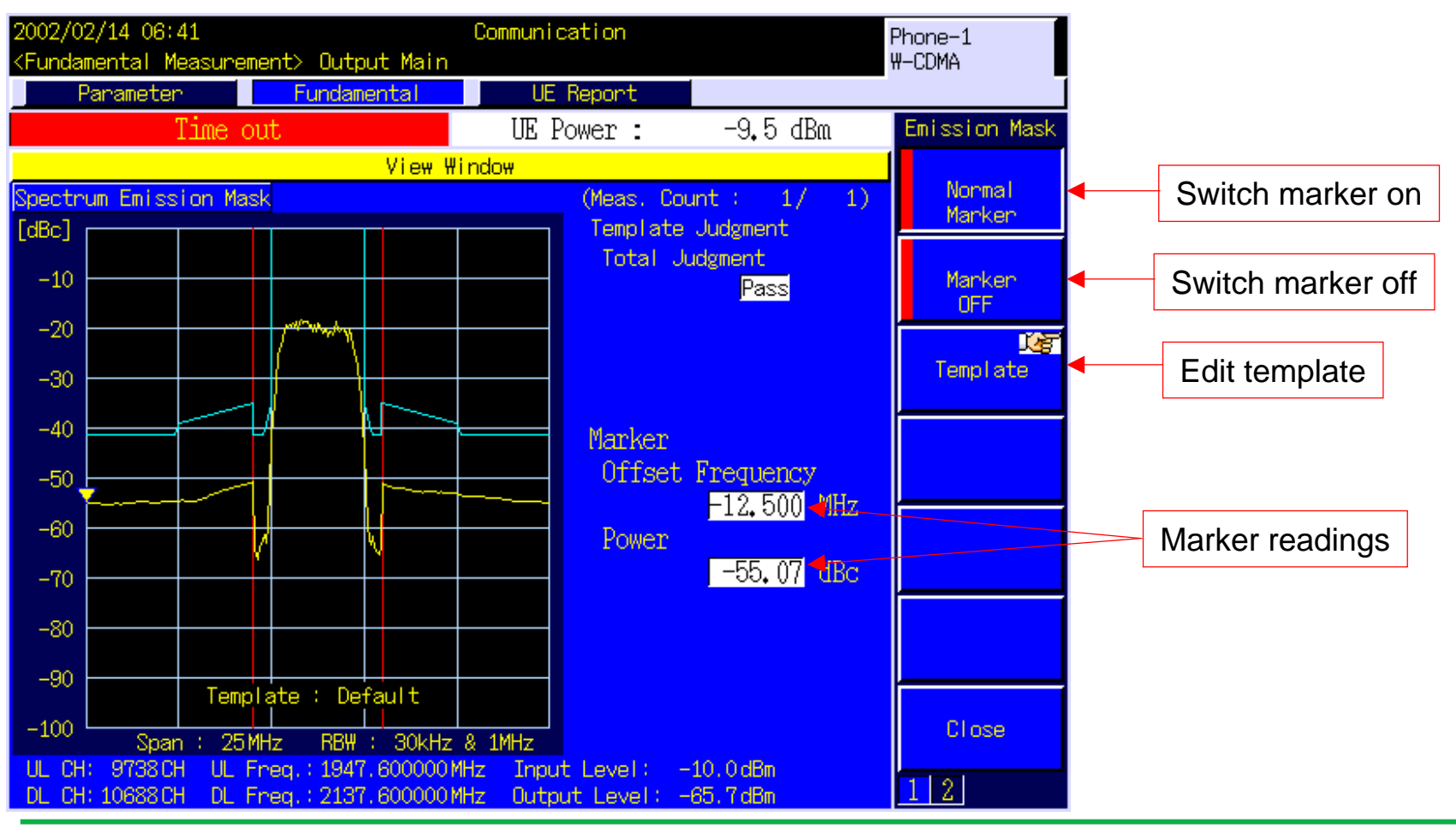

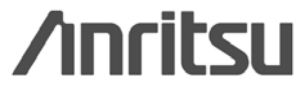
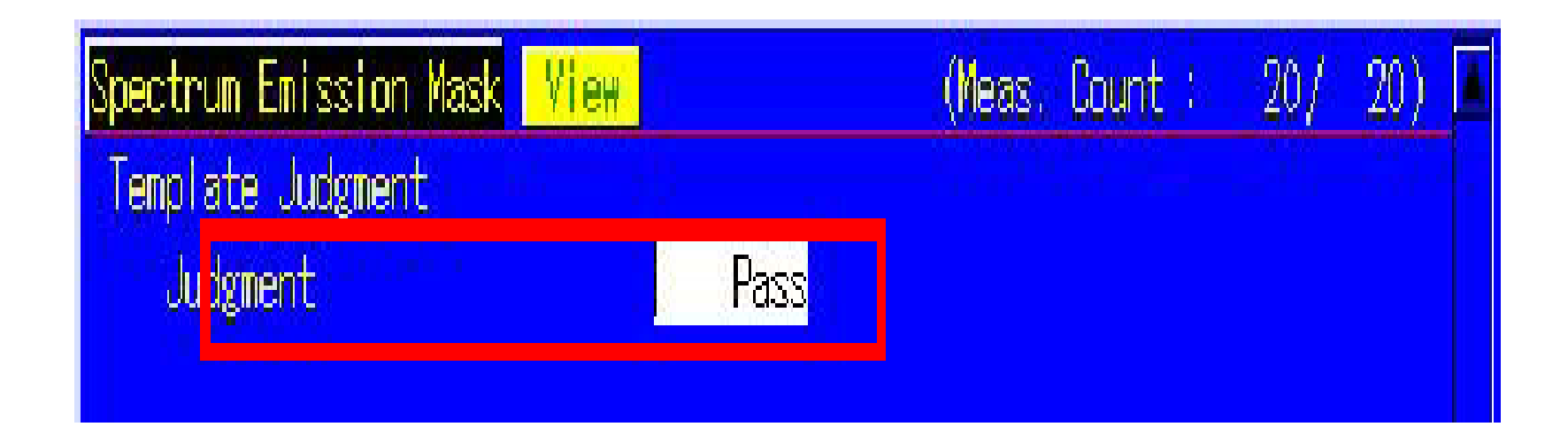

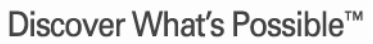

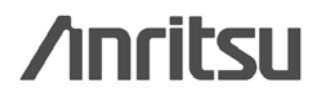

1 Test Loop Mode1.

**2** set Input Level to  $+35.0$ dBm.

**3 set Output Level to -106.7dBm.** 

**4** set TPC Pattern to ALL1.

**5** set ACLR Measurement to On.

**6** set the average count of ACLR measurement to 20 times.

**7** perform Measurement .

**8** read the result.

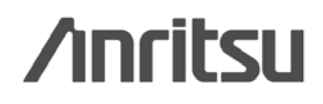

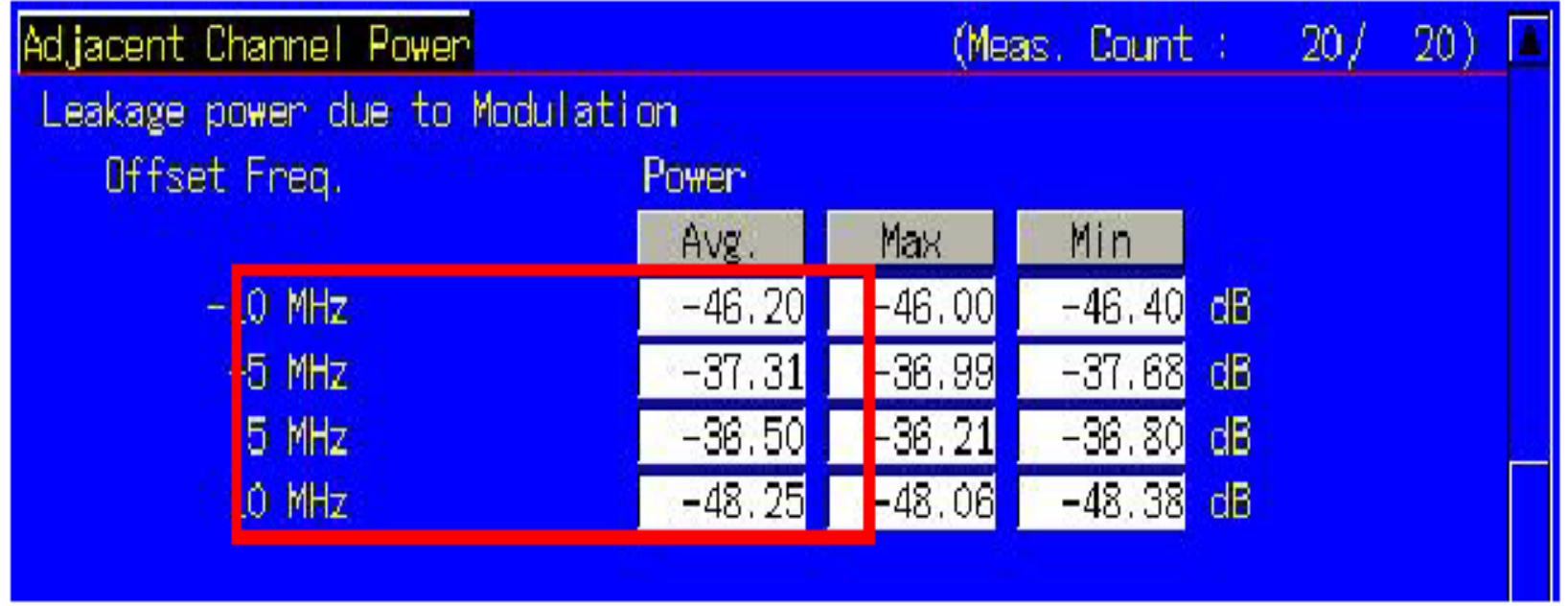

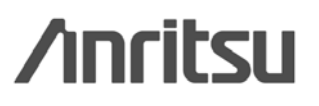

# **(EVM)**

1 Test Loop Mode1.

**2** set Input Level to  $+35.0$ dBm.

**3 set Output Level to -106.7dBm.** 

**4** set TPC Pattern to ALL1.

**5** set EVM Measurement to On.

**6** set the average count of EVM measurement to 20 times.

**7** perform measurement.

**8** read the result.

**Anritsu** 

# **(EVM)**

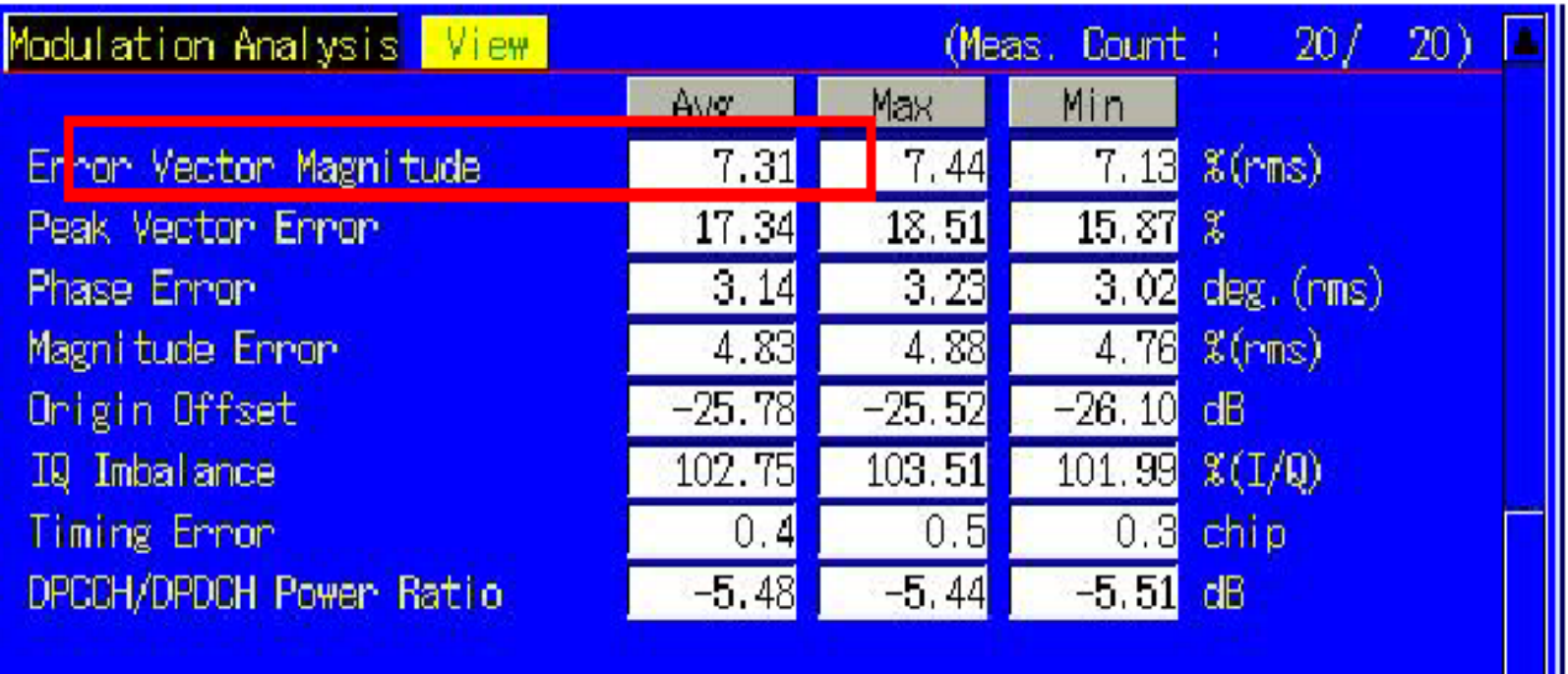

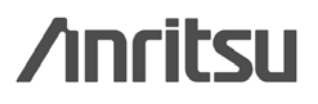

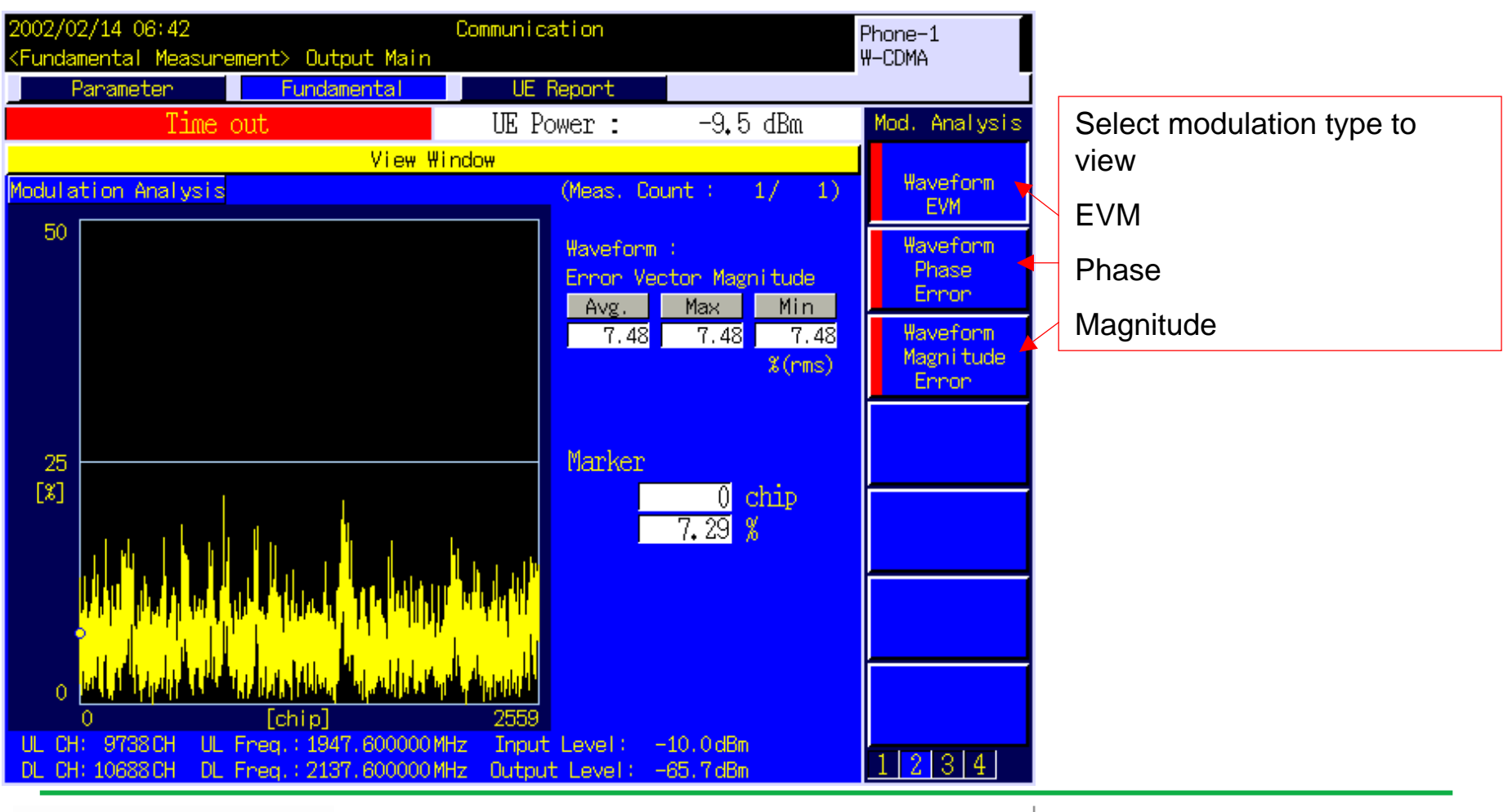

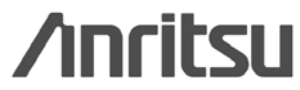

1 Test Loop Mode1.

**2** set Input Level to  $+35.0$ dBm.

**3 set Output Level to -106.7dBm.** 

**4** set TPC Pattern to ALL1.

**5 set BER Measurement to On.** 

**6** set the number of BER measurement samples to 10000 bits.

**7** perform measurement.

**8** read the result.

**Anritsu** 

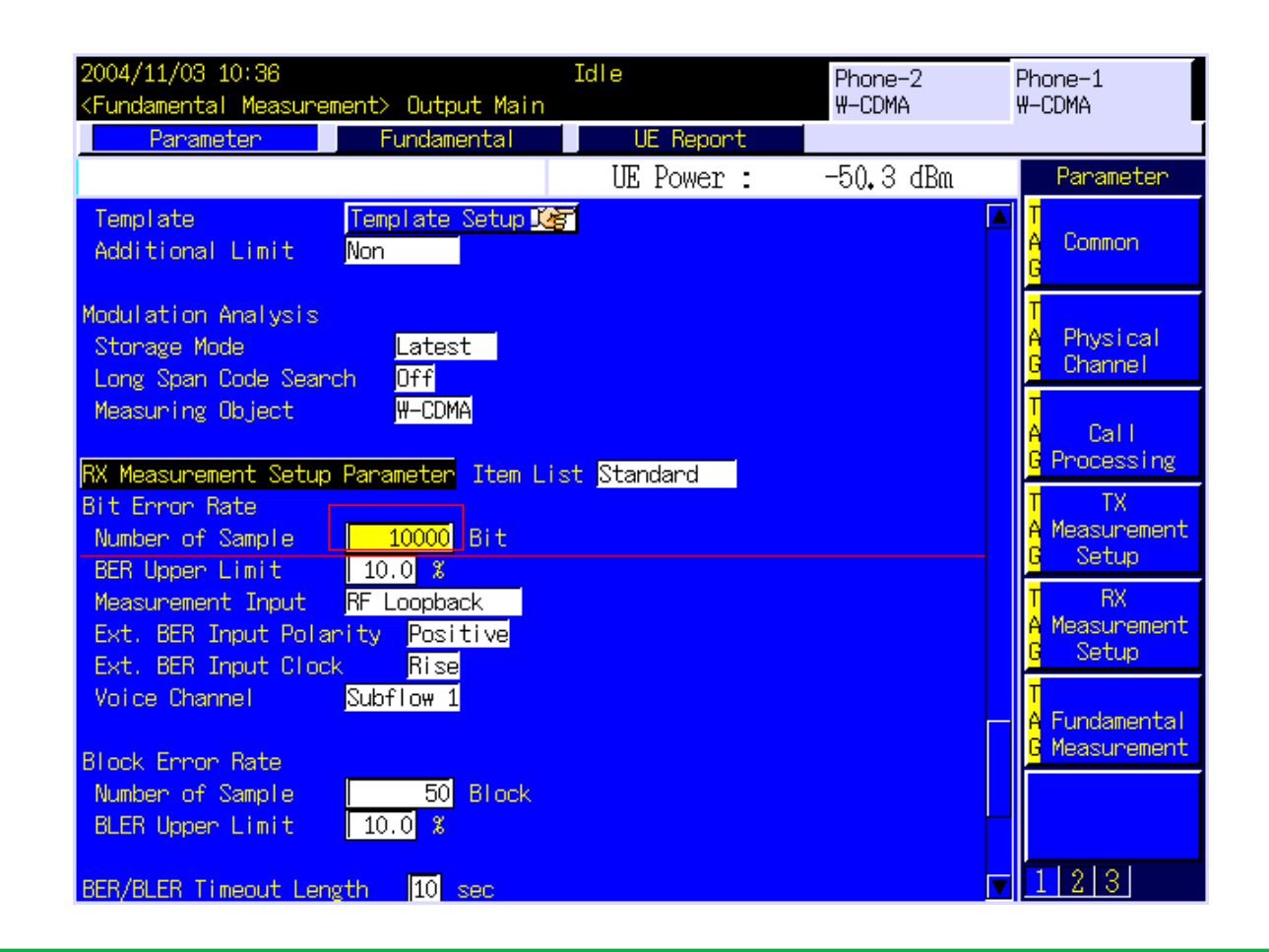

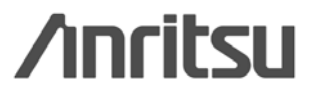

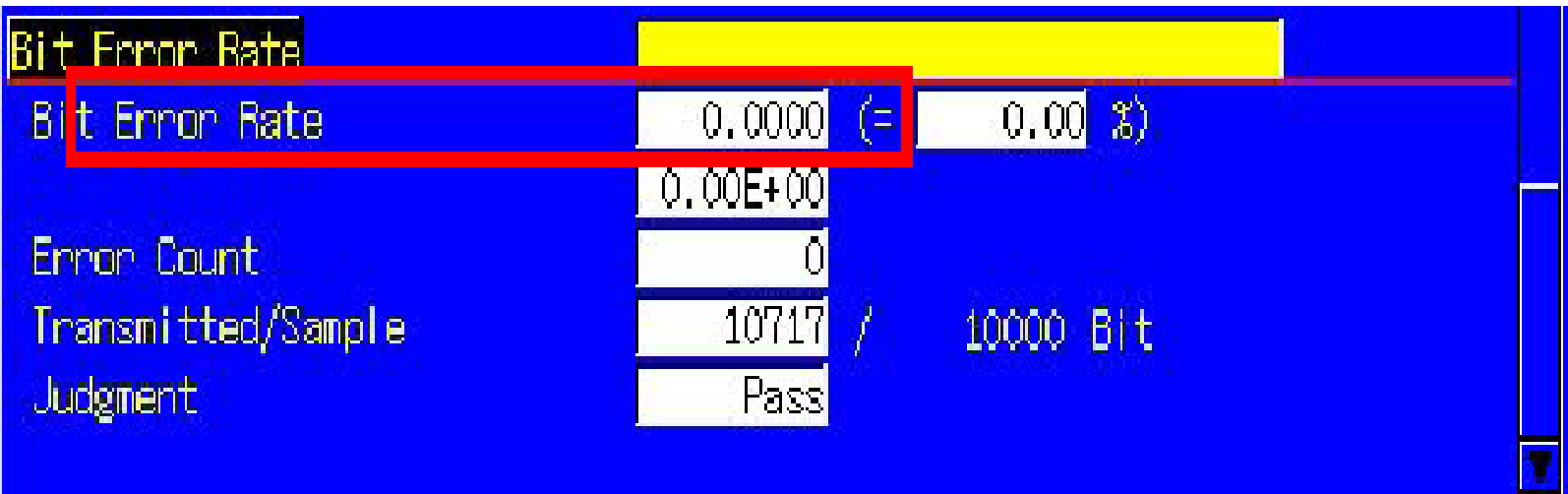

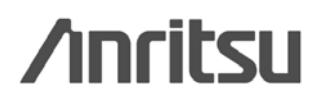

1.Test Loop Mode1.

2.set Input Level to -20.0dBm.

3.set Output Level to -93dBm.

4.set TPC Pattern to ALL0.

5.set Power Measurement to On.

6.set the average count of power measurement to 20 times.

7.perform the measurement.

8.read the result of power measurement.

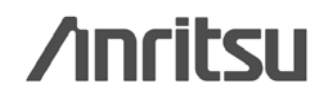

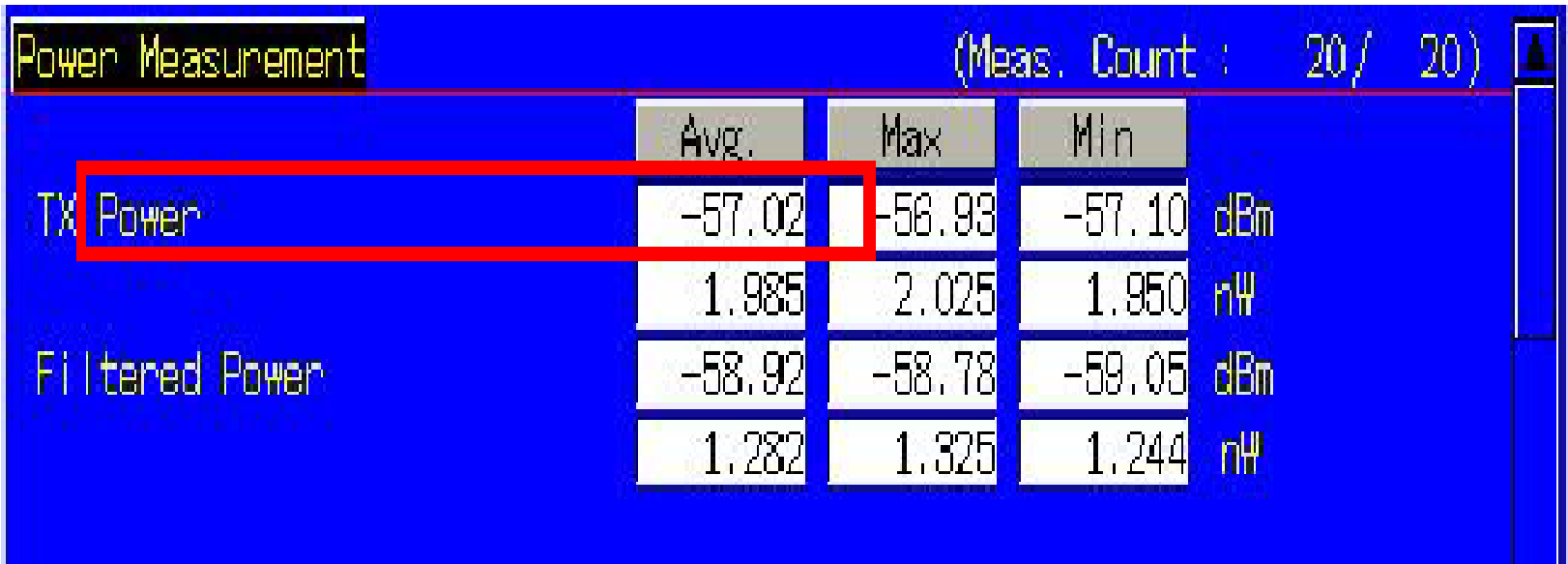

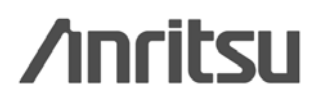

- 1. display the **Time Domain Measurement screen.**
- 2. set Measurement Object to Inner Loop Power Control.
- 3. display a slot list.
- 4. register Slot0~Slot59 for the slot list.
- 5. set Time Span of Time Domain measurement to 40.0ms.
- 6. set TPC Algorithm to 2.
- 7. set TPC Step Size to 1dB.
- 8. set RRC Filter to Off.
- 9. Connect to Test Loop Mode1.

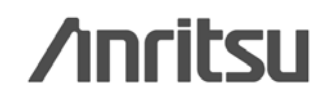

#### display a slot list.

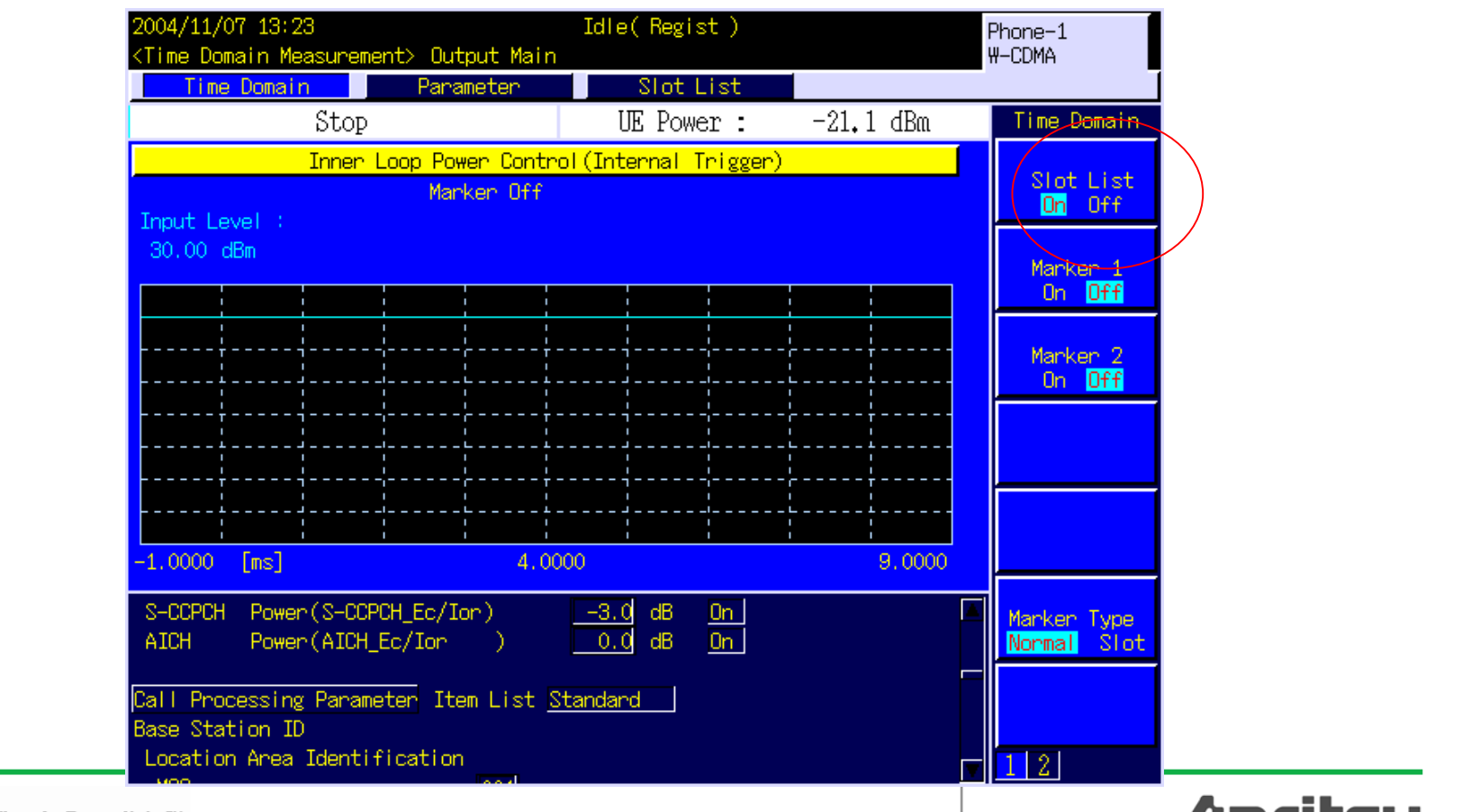

**Anritsu** 

#### register Slot0~Slot59 for the slot list.

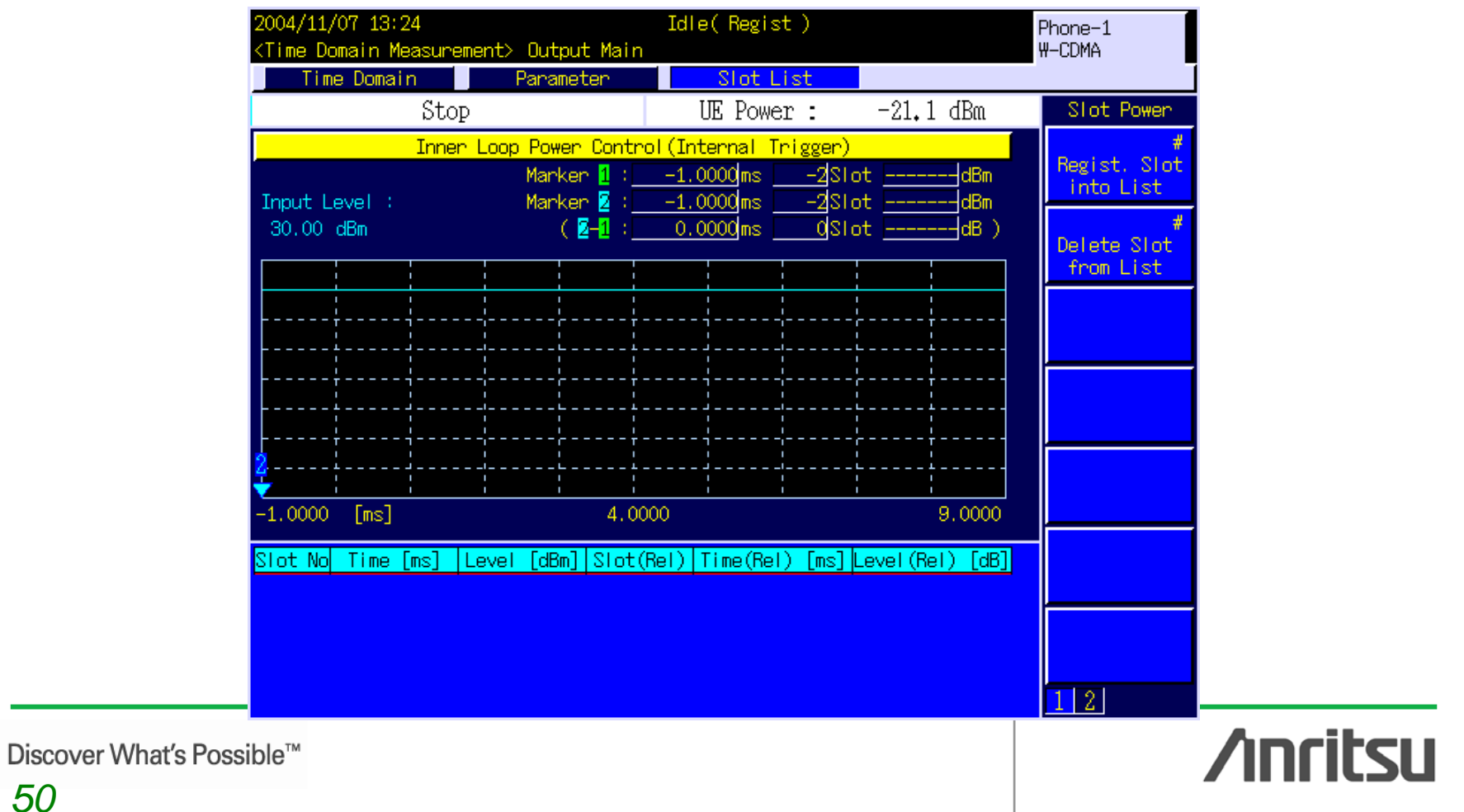

*50* 

#### set TPC Algorithm to 2. set TPC Step Size to 1dB.

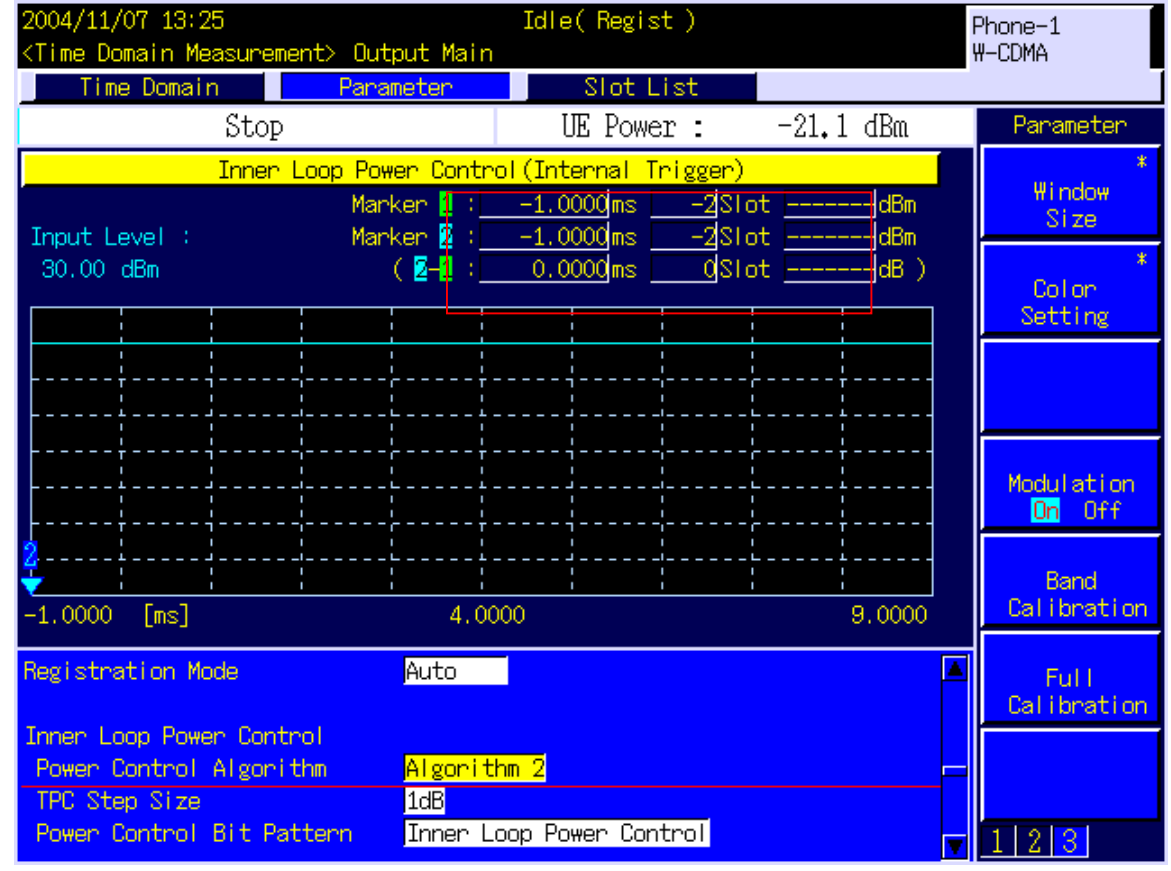

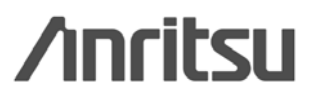

- 1. set TPC Test Step to A.
- 2. set TPC Algorithm to 2.
- 3. set TPC Step Size to 1dB.
- 4. set TPC Pattern to Inner Loop Power Control.
- 5-1 set Output Level to -65.7dBm.
- 5. set Input Level to -10.0dBm.
- 6. set TPC Pattern to Alternate.
- 7. set Input Level to 0.0dBm.
- 8. perform the measurement.
- 9. read the measurement result.

<sup>\*\*</sup> In some cases, several dBs lower/higher value from Input Level is required for UE output power before starting Inner Loop Power Control measurement.

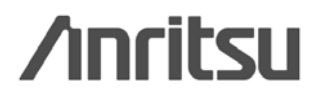

#### set TPC Test Step to  $\underline{A}$

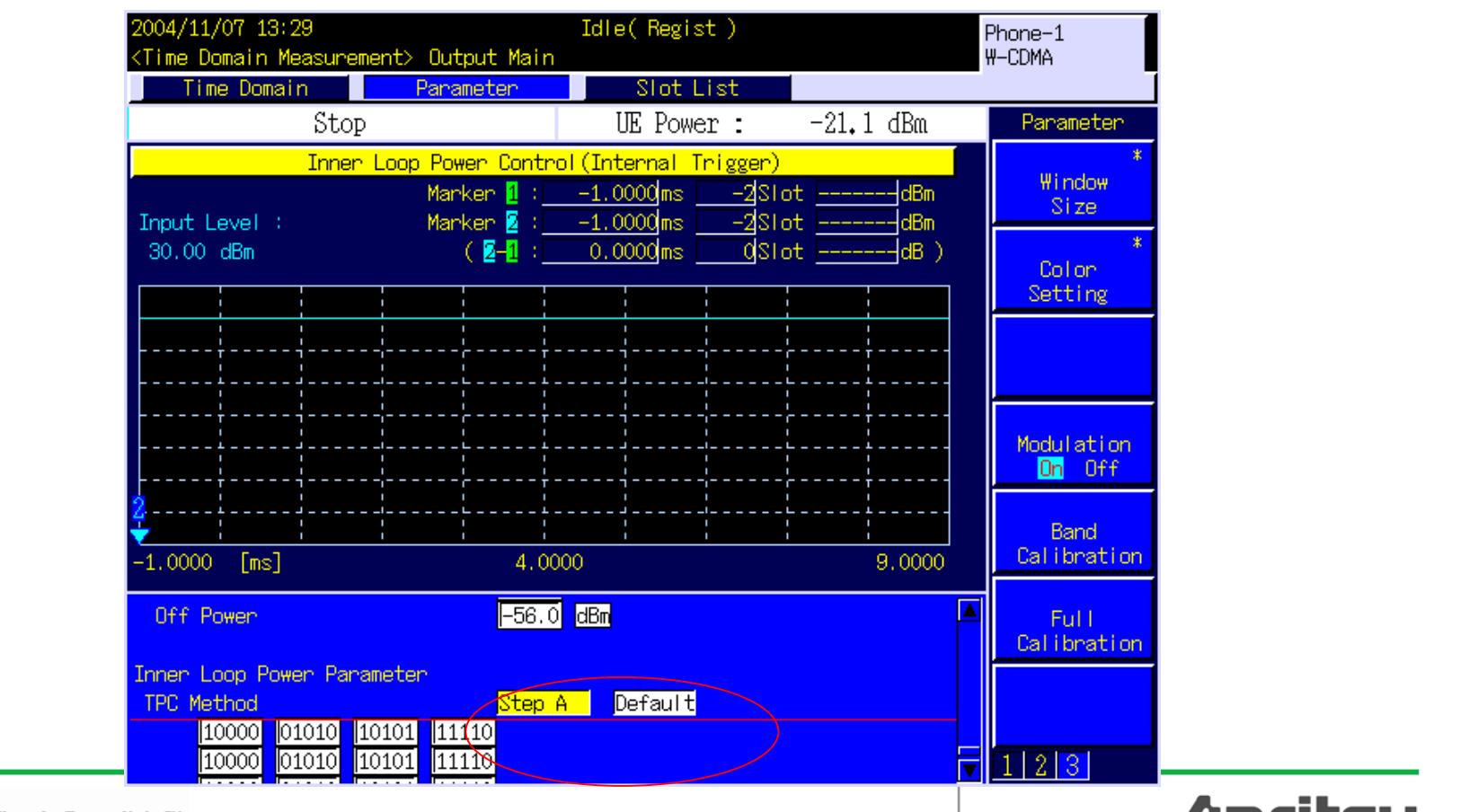

Discover What's Possible™

**Anritsu** 

#### set TPC Pattern to **Inner Loop Power Control**.

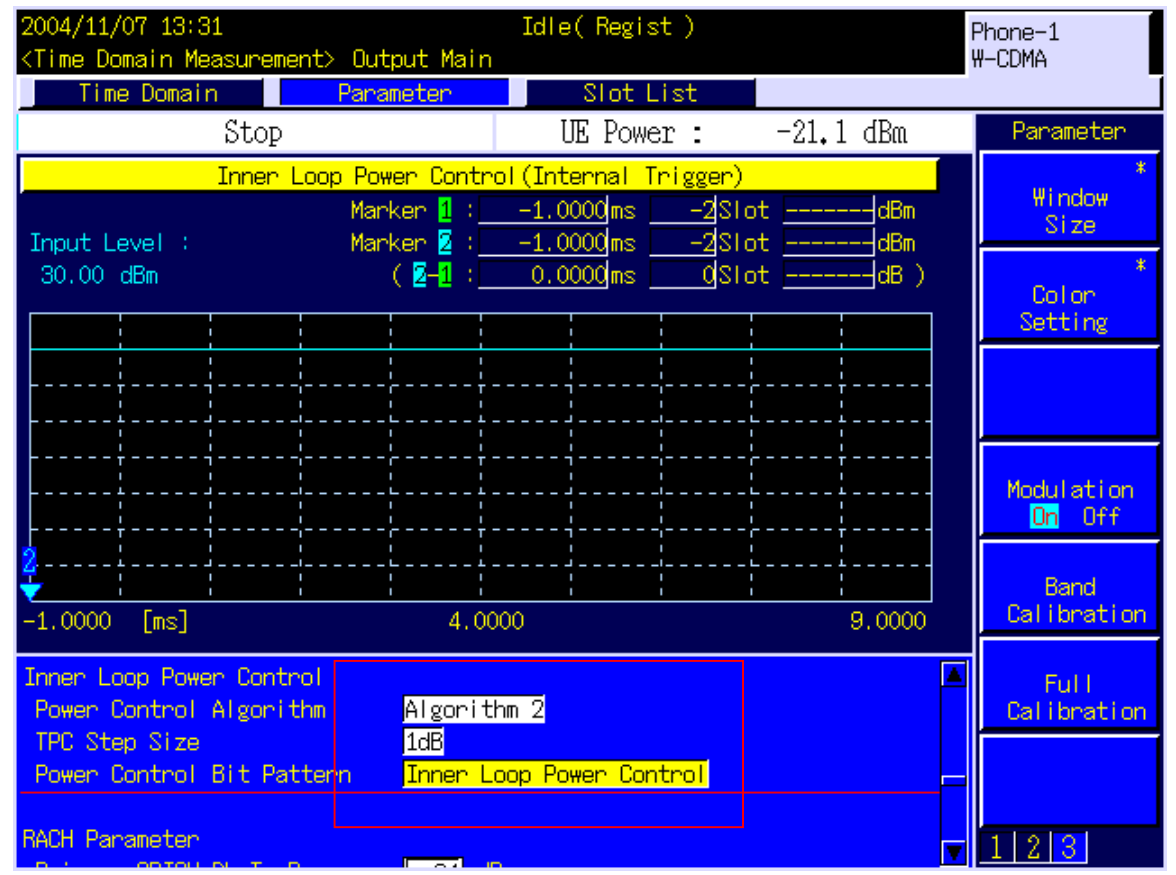

**/inritsu** 

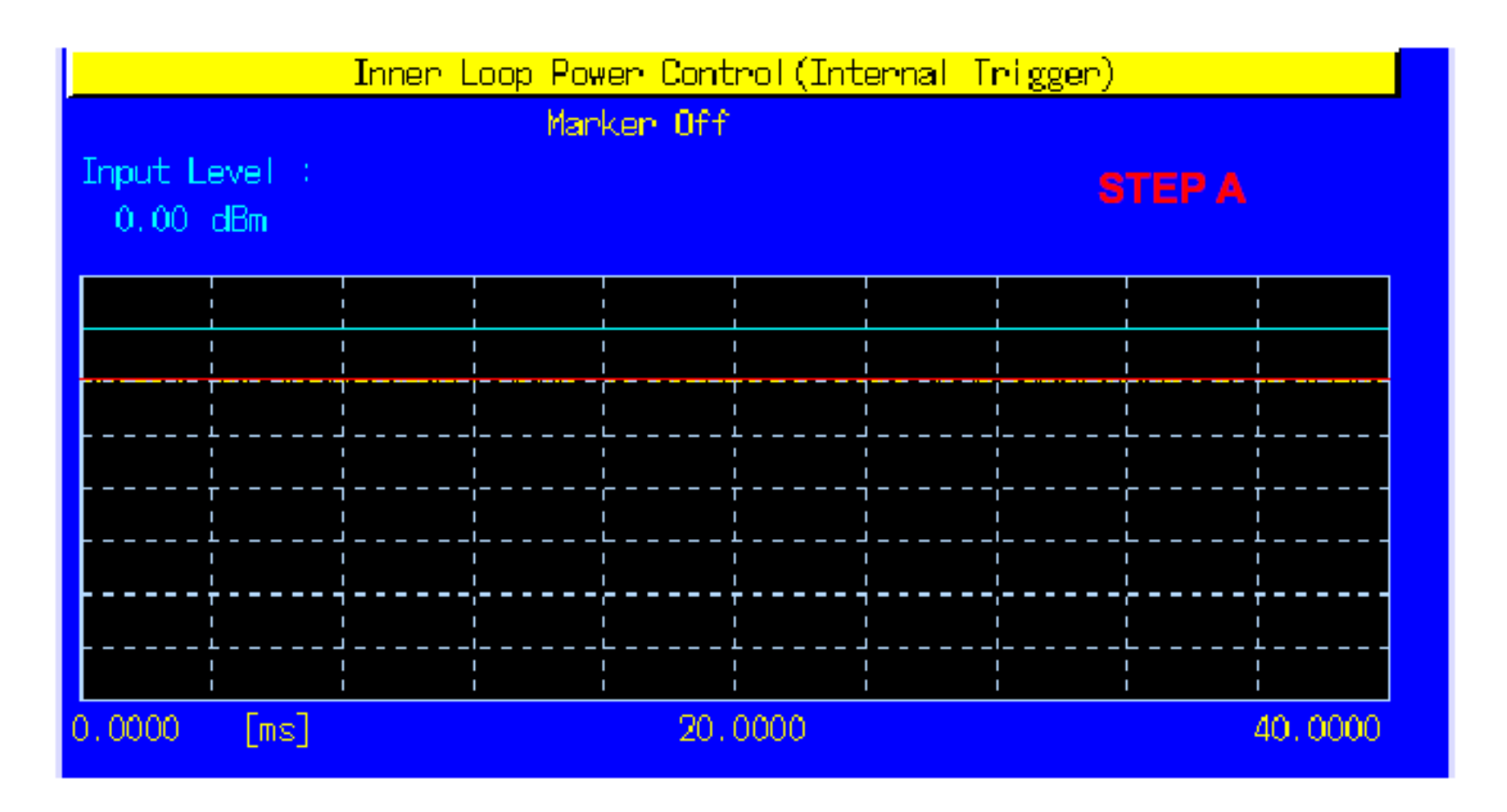

Discover What's Possible™

#### **/inritsu**

## **stepB**

- 10. set TPC Test Step to B.
- 11. set TPC Algorithm to 2.
- 12. set TPC Step Size to 1dB.
- 13. set TPC Pattern to Alternate.
- 14. set Input Level to 0.0dBm.
- 15. perform the measurement.
- 16. read the measurement result.

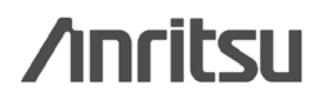

#### **stepB**

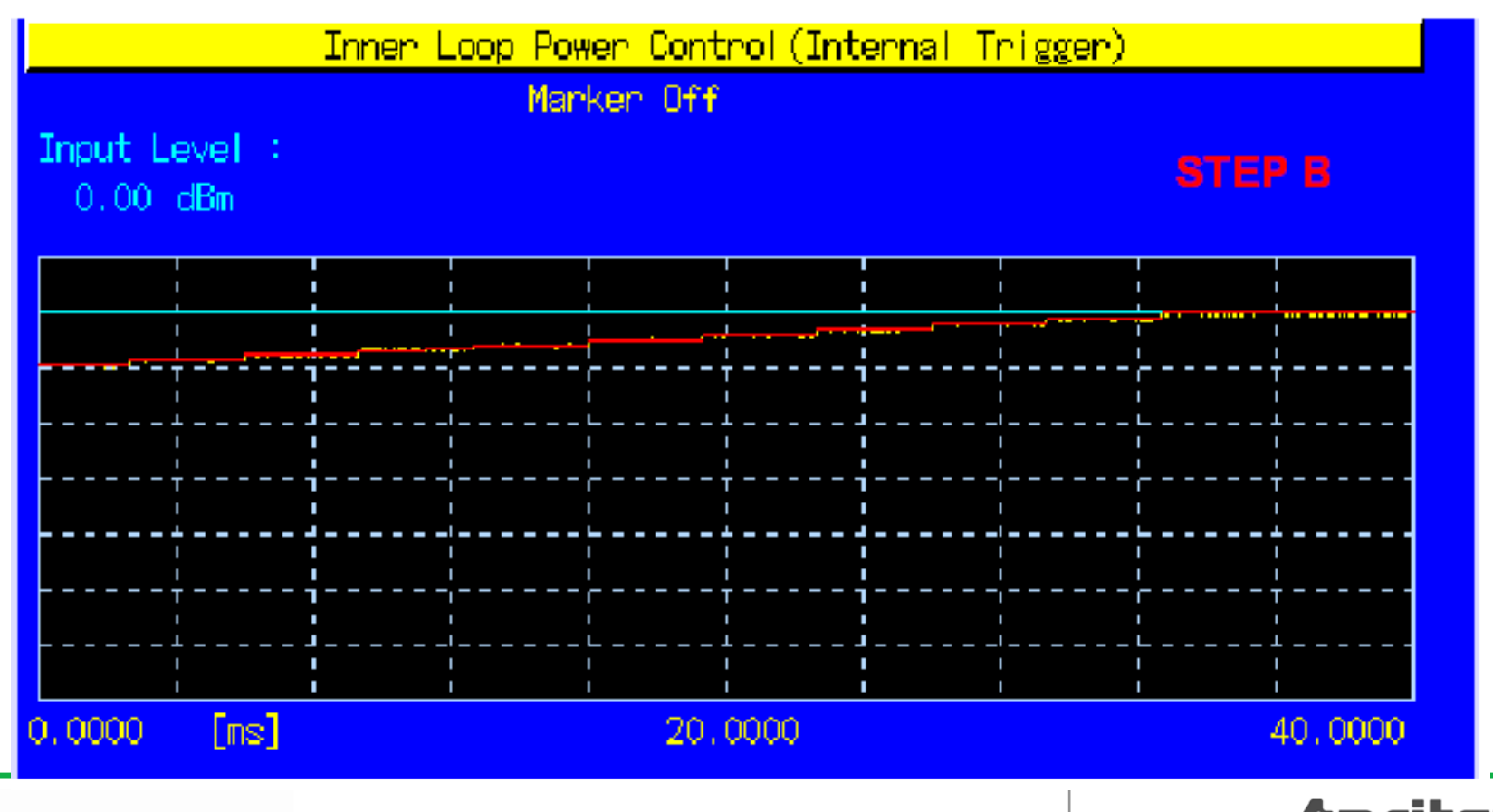

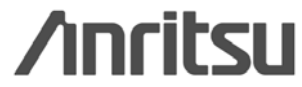

## **stepC**

17. set TPC Test Step to C. 18. set TPC Algorithm to 2. 19. set TPC Step Size to 1dB. 20. set TPC Pattern to Alternate. 21. set Input Level to 0.0dBm. 22. perform the measurement. 23. read the measurement result.

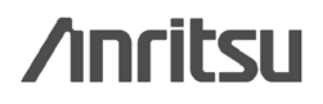

## 内环功率控制测试(**stepC**)

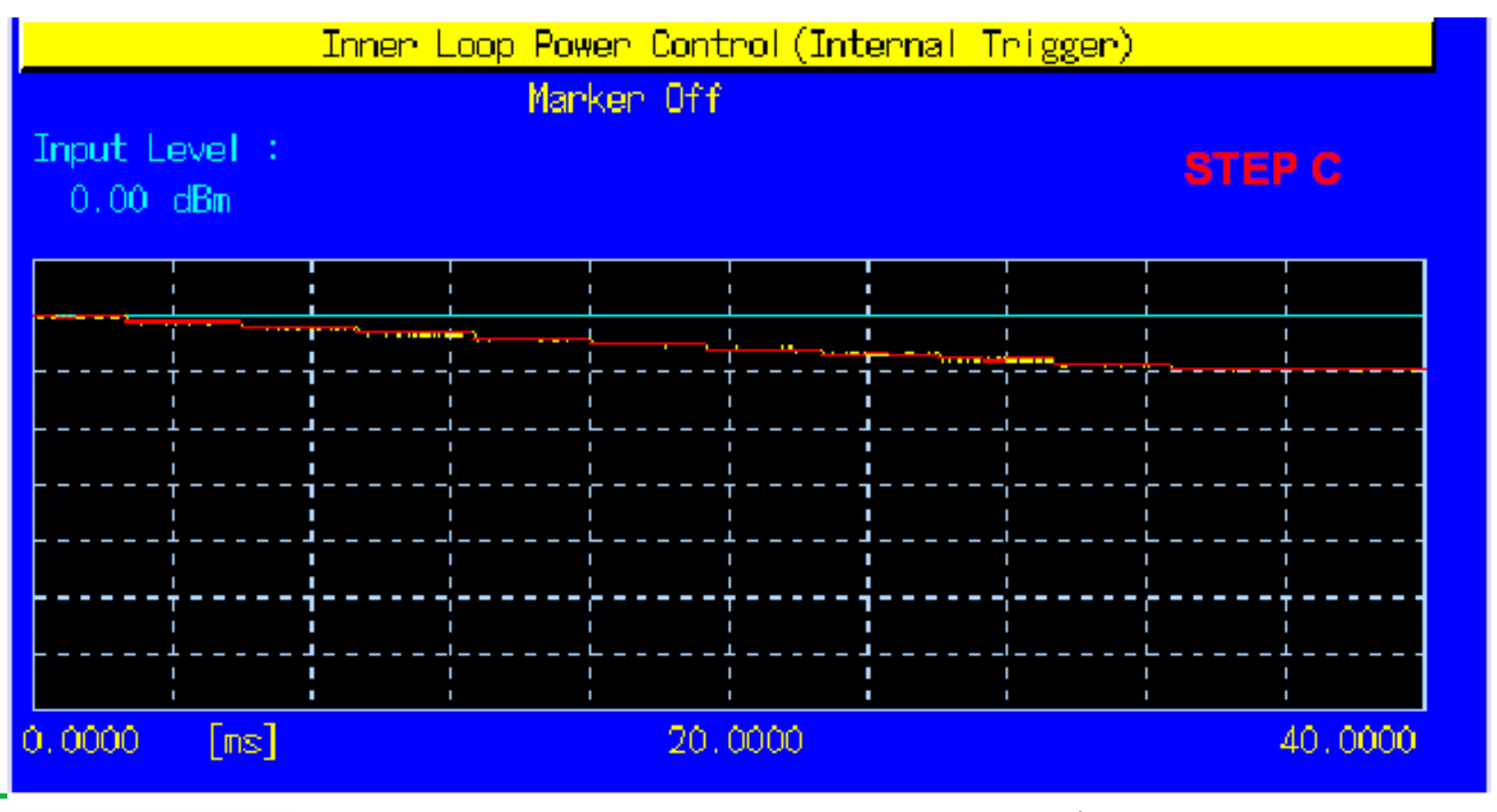

## **stepD**

24. set TPC Test Step to D. 25. set TPC Algorithm to 1. 26. set TPC Step Size to 1dB. 27. set TPC Pattern to Alternate. 28. set Input Level to +25.0dBm. 29. perform the measurement.

30. read the measurement result.

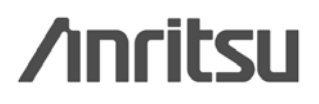

## **stepD**

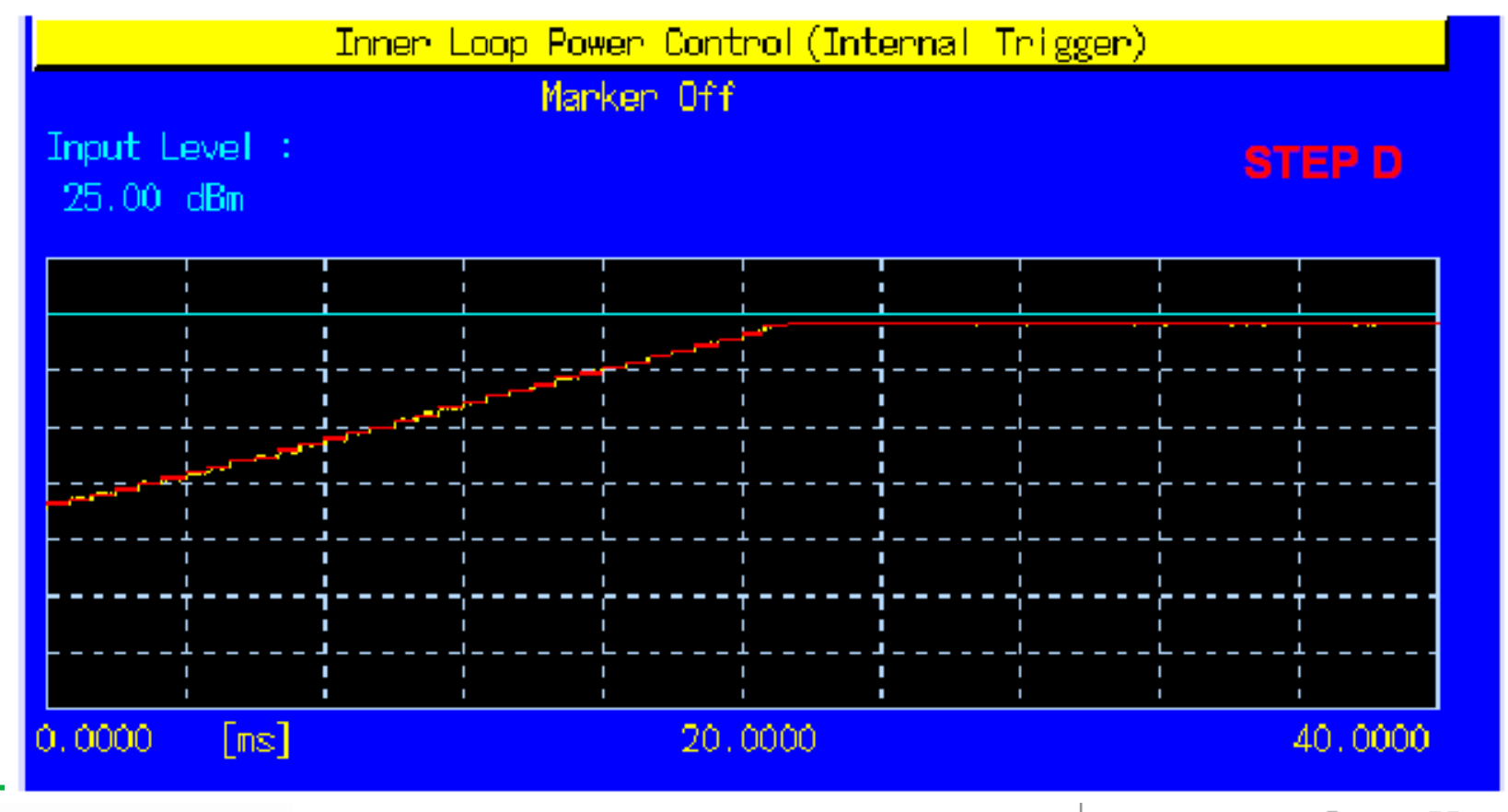

# (stepE1)

- 31. set TPC Test Step to E.
- 32. set the number of slots in Test Step E to 40.
- 33. set TPC Algorithm to 1.
- 34. set TPC Step Size to 1dB.
- 35. set TPC Pattern to Alternate.
- 36. set Input Level to +25.0dBm.
- 37. perform the measurement.
- 38. read the measurement result.

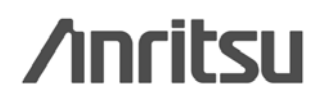

## (stepE1)

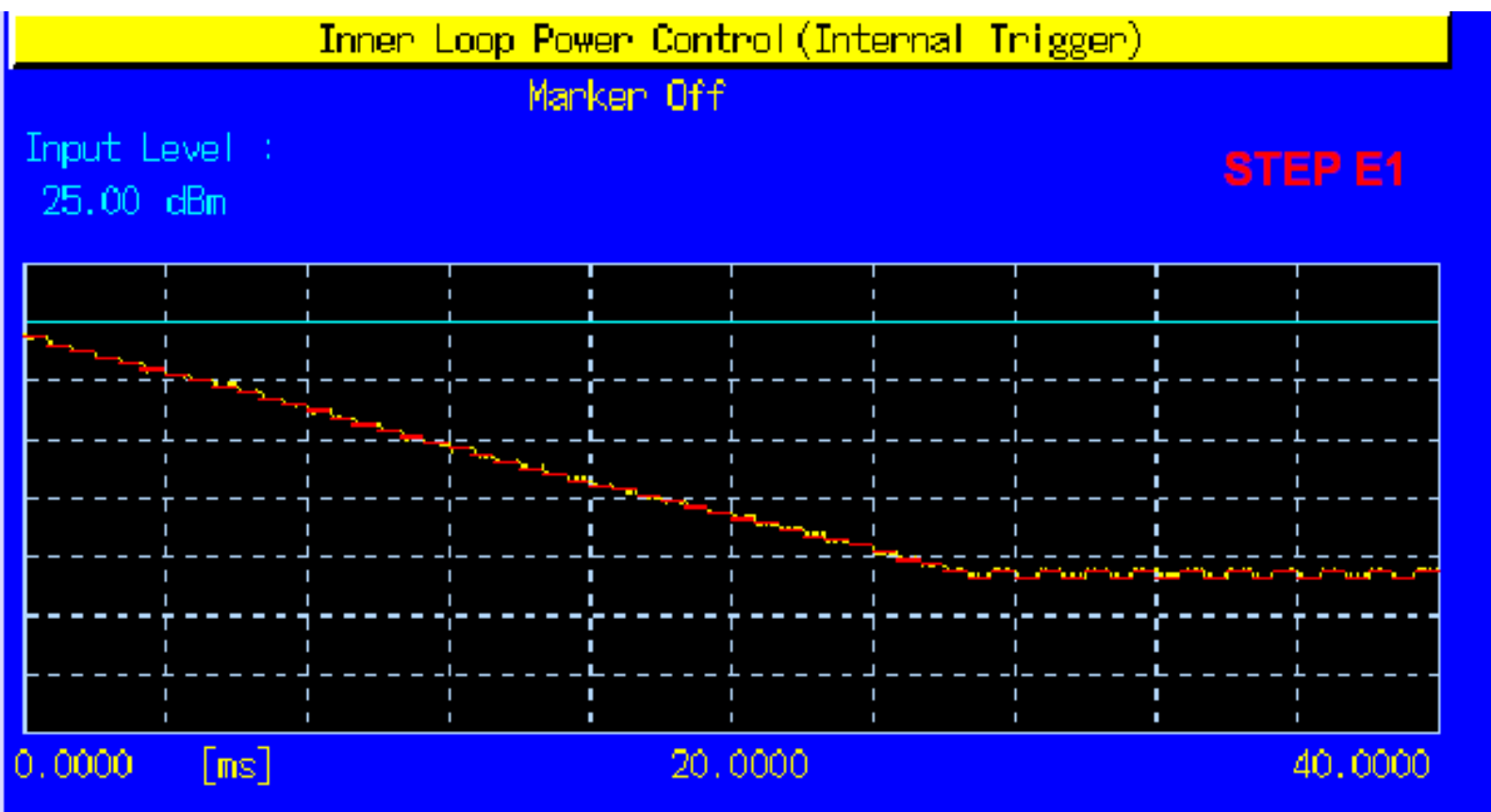

MT8820A's dynamic range (40dB) segment the power control sequence into smaller subsequence

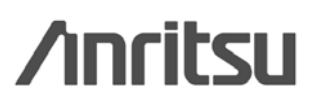

# (stepE2)

- 39. set TPC Test Step to E.
- 40. set the number of slots in Test Step E to 40.
- 41. set TPC Algorithm to 1.
- 42. set TPC Step Size to 1dB.
- 43. set TPC Pattern to Alternate.
- 44. set Input Level to -15.0dBm.
- 45. perform the measurement.
- 46. read the measurement result.

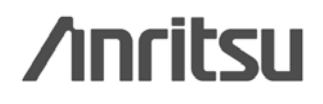

## (stepE2)

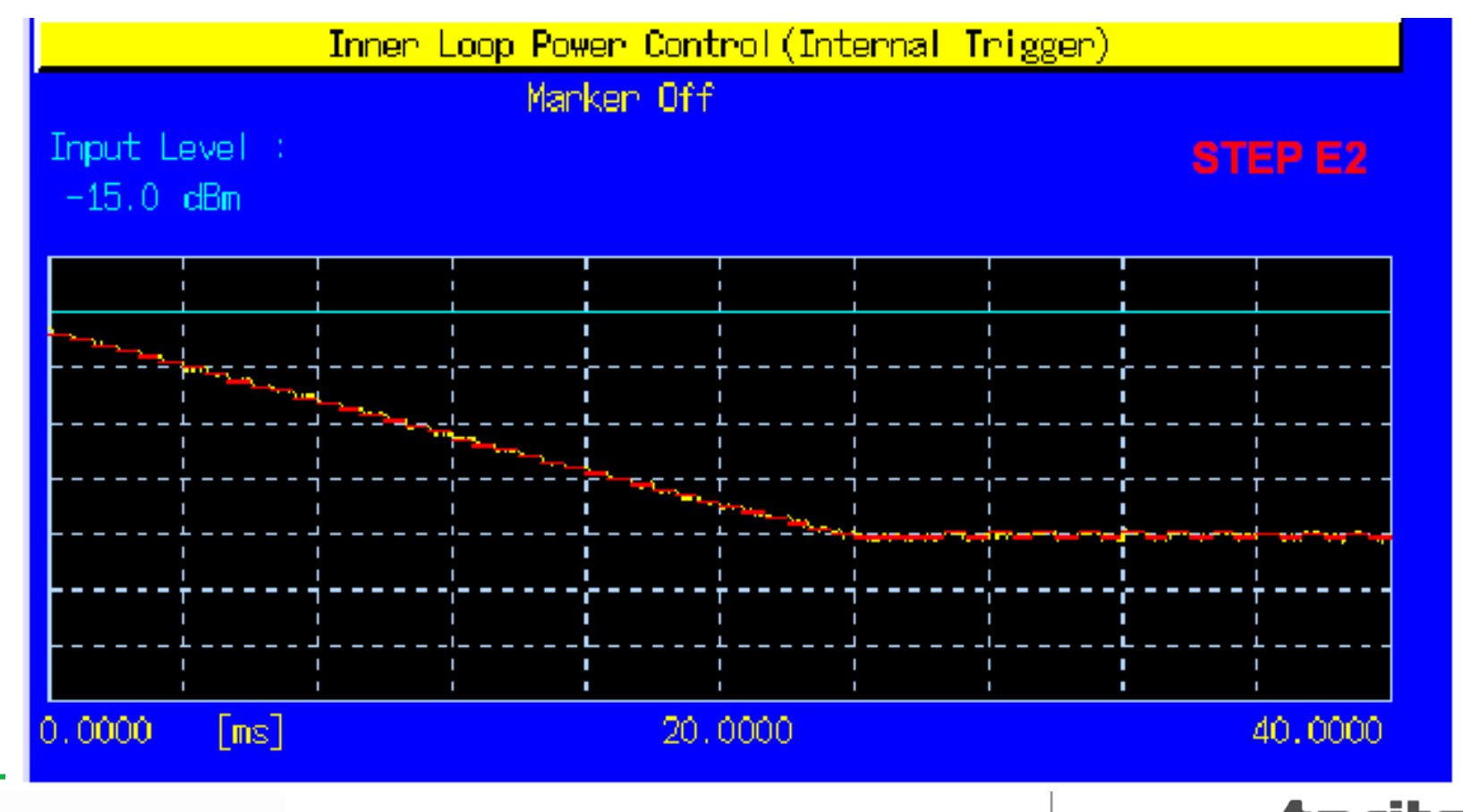

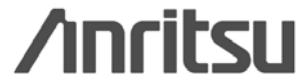

# (stepF1)

- 47. set TPC Test Step to E.
- 48. set the number of slots in Test Step F to 40.
- 49. set TPC Algorithm to 1.
- 50. set TPC Step Size to 1dB.
- 51. set TPC Pattern to Alternate.
- 52. set Input Level to -15.0dBm.
- 53. perform the measurement.
- 54. read the measurement result.

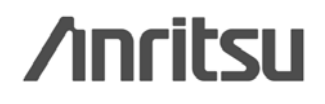

# 内环功率控制测试**(stepF1)**

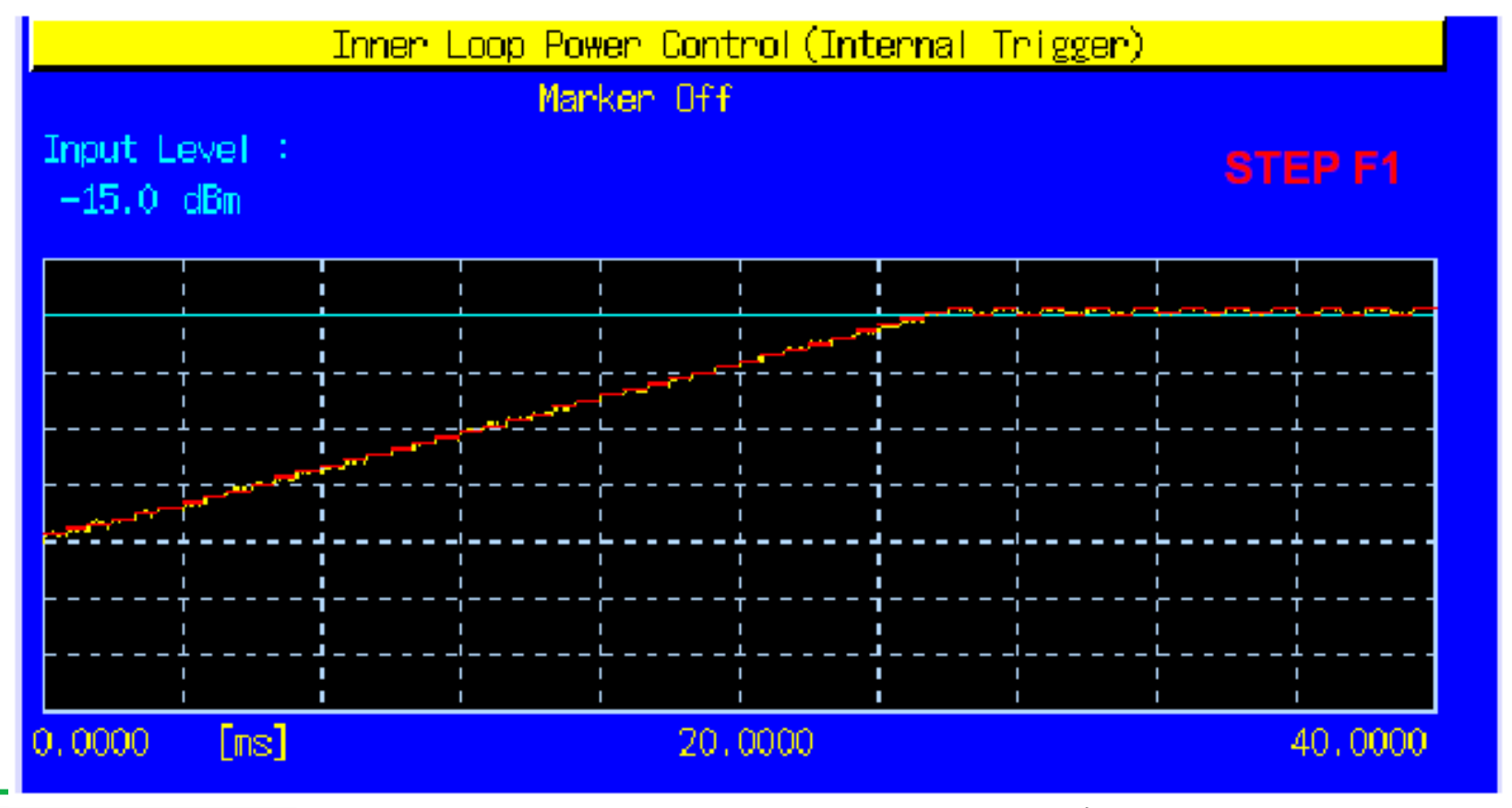

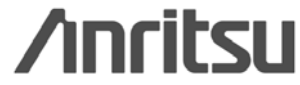

# (stepF2)

- 55. set TPC Test Step to E.
- 56. set the number of slots in Test Step F to 40.
- 57. set TPC Algorithm to 1.
- 58. set TPC Step Size to 1dB.
- 59. set TPC Pattern to Alternate.
- 60. set Input Level to +25.0dBm.
- 61. perform the measurement.
- 62. read the measurement result.

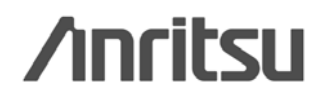

# (stepF2)

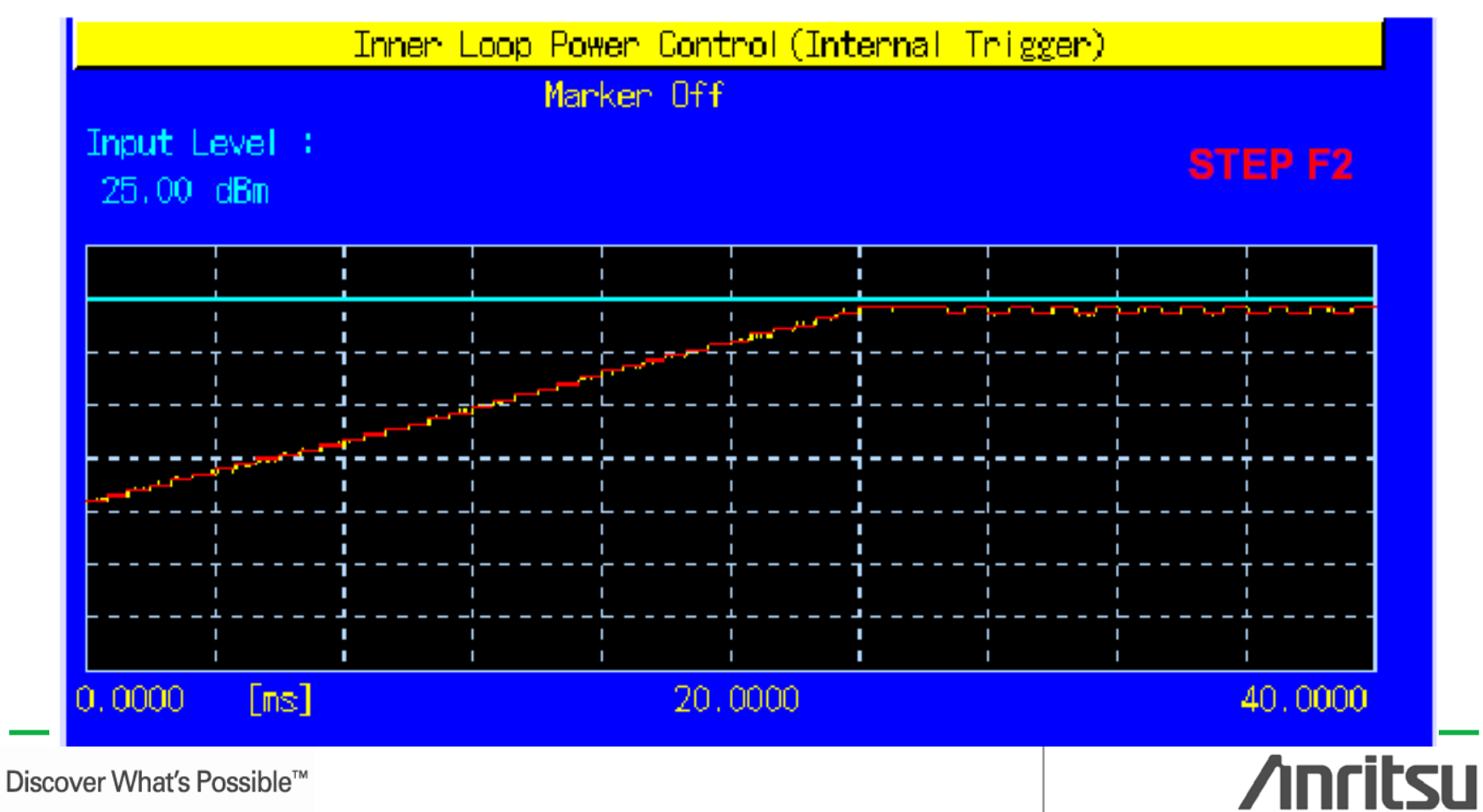

# (stepG1)

- 63. set TPC Test Step to G.
- 64. set the number of slots in Test Step G to 20.
- 65. set TPC Algorithm to 1.
- 66. set TPC Step Size to 2dB.
- 67. set TPC Pattern to Alternate.
- 68. set Input Level to +25.0dBm.
- 69. perform the measurement.
- 70. read the measurement result.

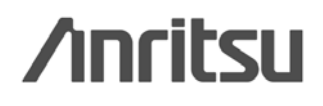

# (stepG1)

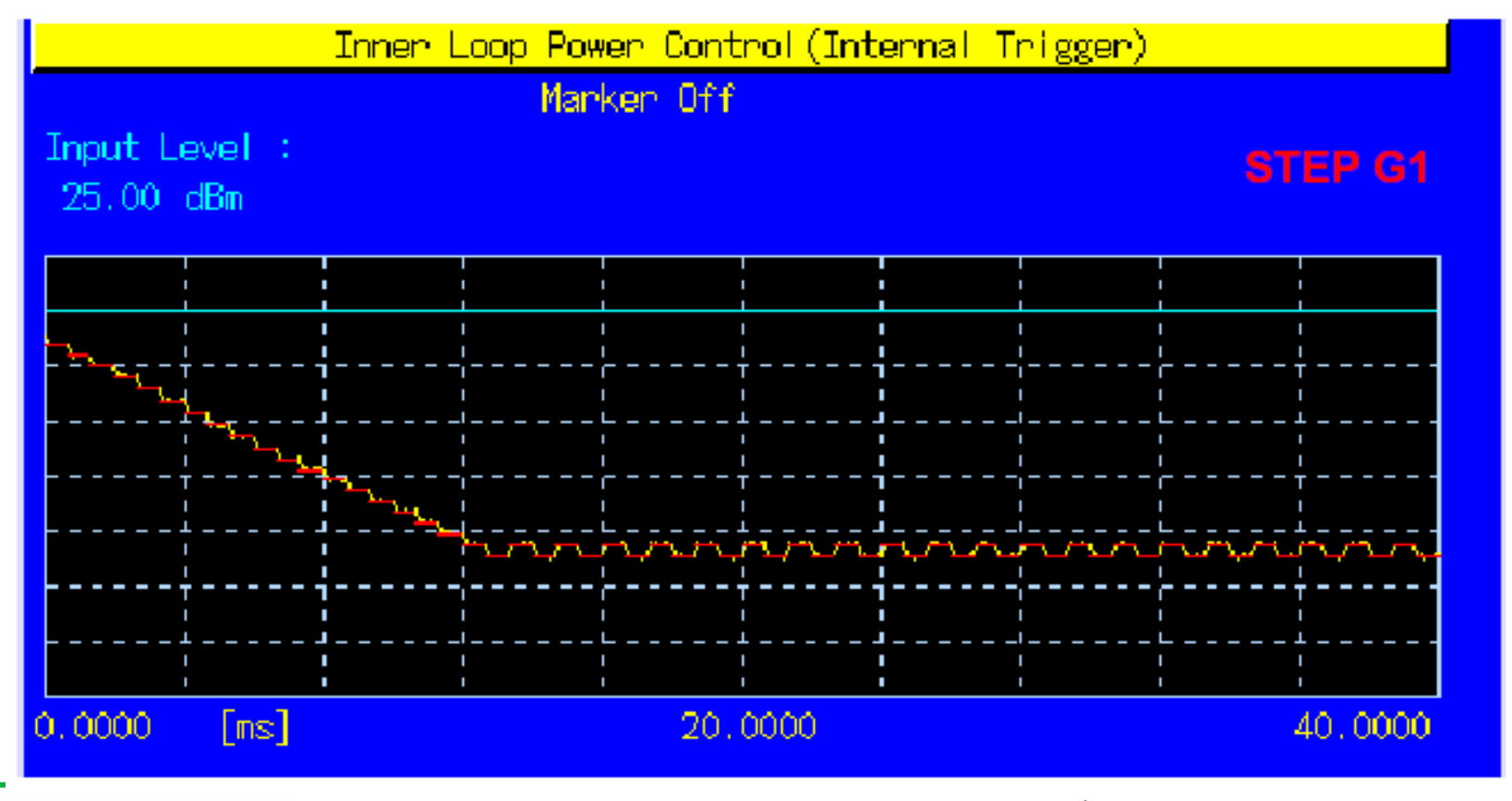

# 内环功率控制测试**(stepG2)**

- 71. set TPC Test Step to G.
- 72. set the number of slots in Test Step G to 20.
- 73. set TPC Algorithm to 1.
- 74. set TPC Step Size to 2dB.
- 75. set TPC Pattern to Alternate.
- 76. set Input Level to -15.0dBm.
- 77. perform the measurement.
- 78. read the measurement result.

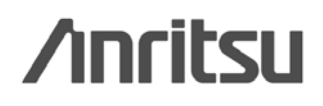
### 内环功率控制测试**(stepG2)**

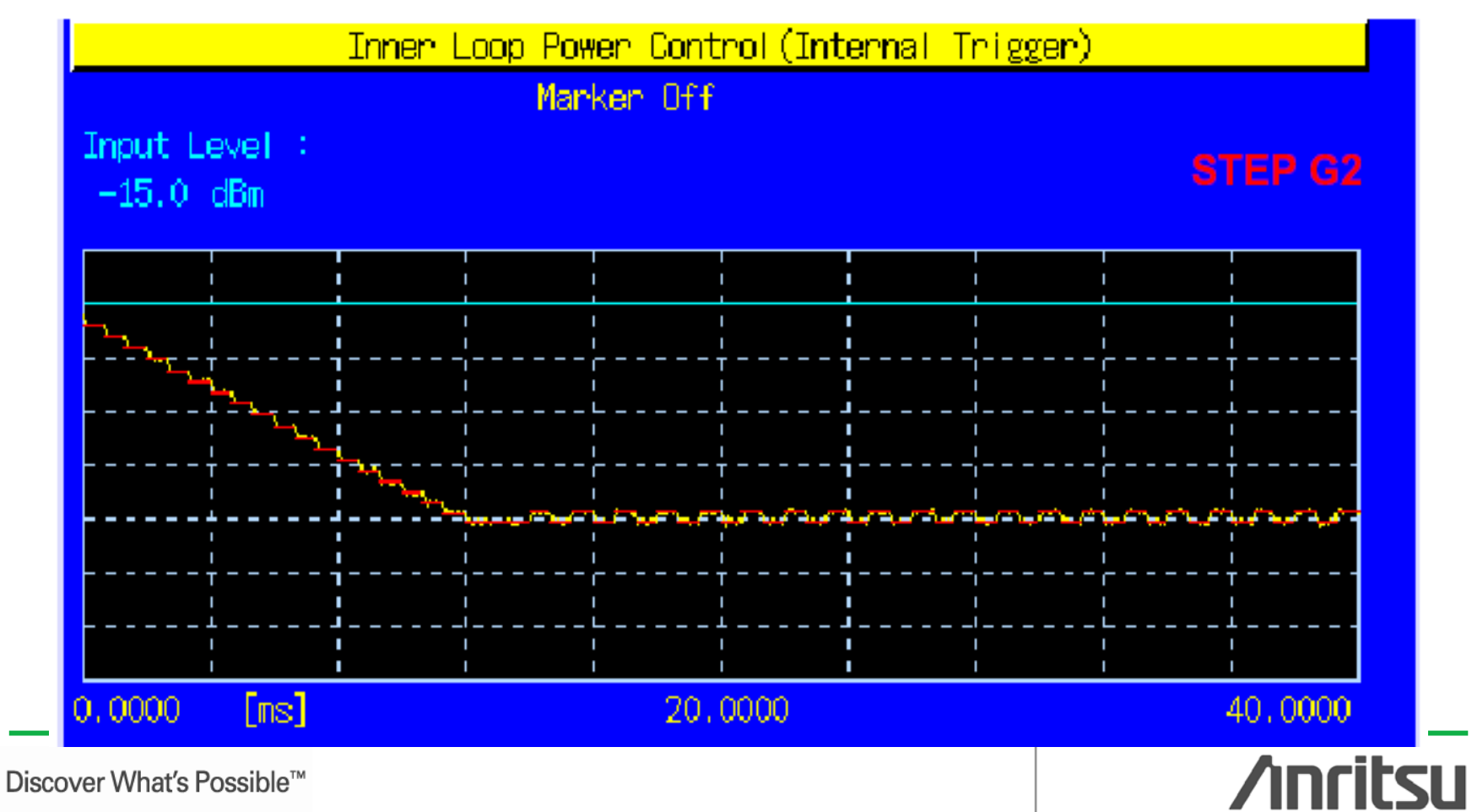

## (stepH1)

- 79. set TPC Test Step to  $H$ .
- 80. set the number of slots in Test Step H to 20.
- 81. set TPC Algorithm to 1.
- 82. set TPC Step Size to 2dB.
- 83. set TPC Pattern to Alternate.
- 84. set Input Level to -15.0dBm.
- 85. perform the measurement.
- 86. read the measurement result.

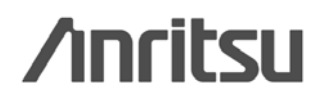

## 内环功率控制测试**(stepH1)**

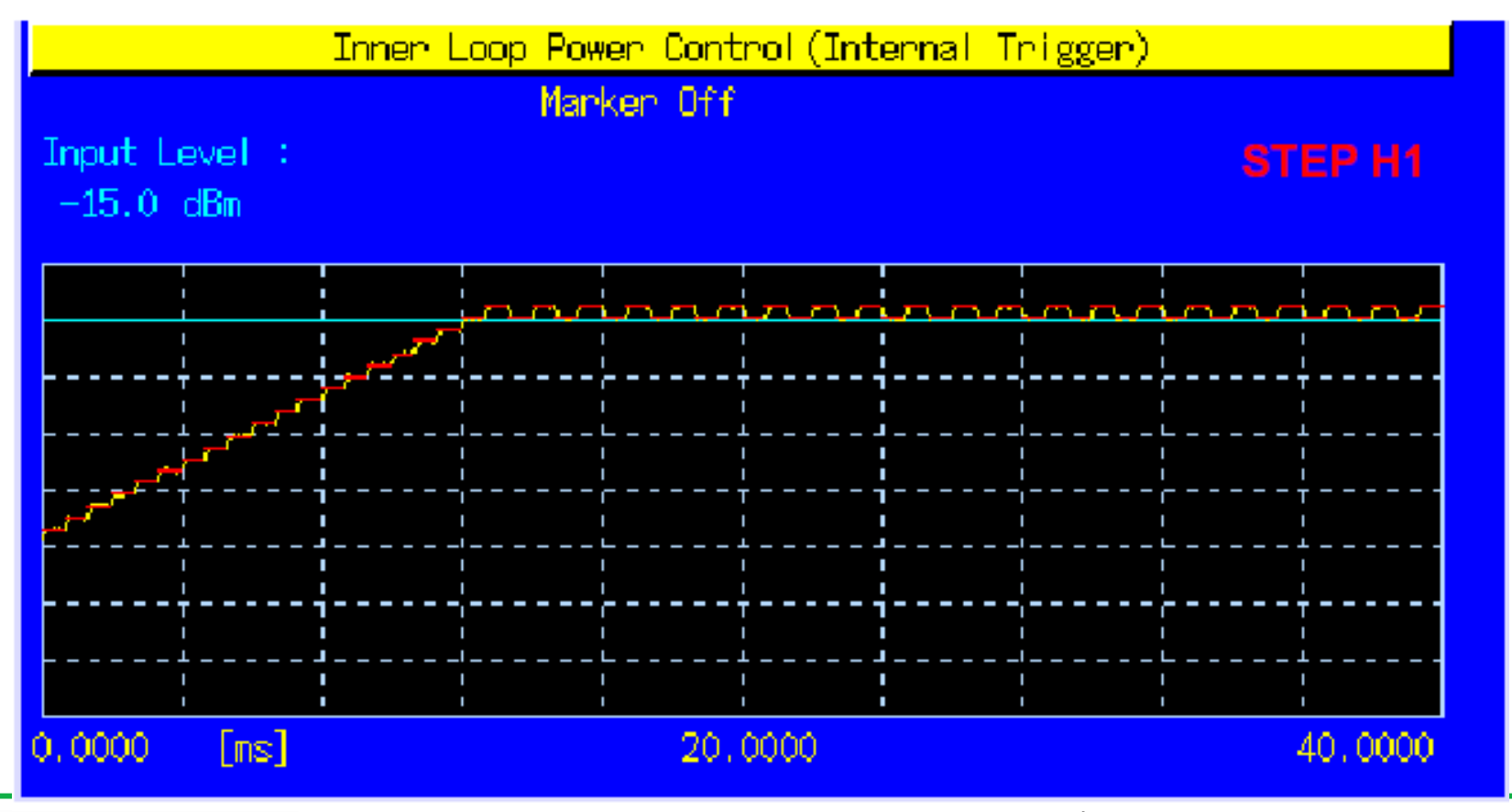

## (stepH<sub>2</sub>)

- 87. set TPC Test Step to H.
- 88. set the number of slots in Test Step H to  $75$ .
- 89. set TPC Algorithm to 1.
- 90. set TPC Step Size to 2dB.
- 91. set TPC Pattern to Alternate.
- 92. set Input Level to +25.0dBm.
- 93. perform the measurement.
- 94. read the measurement result.

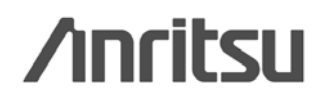

### 内环功率控制测试**(stepH2)**

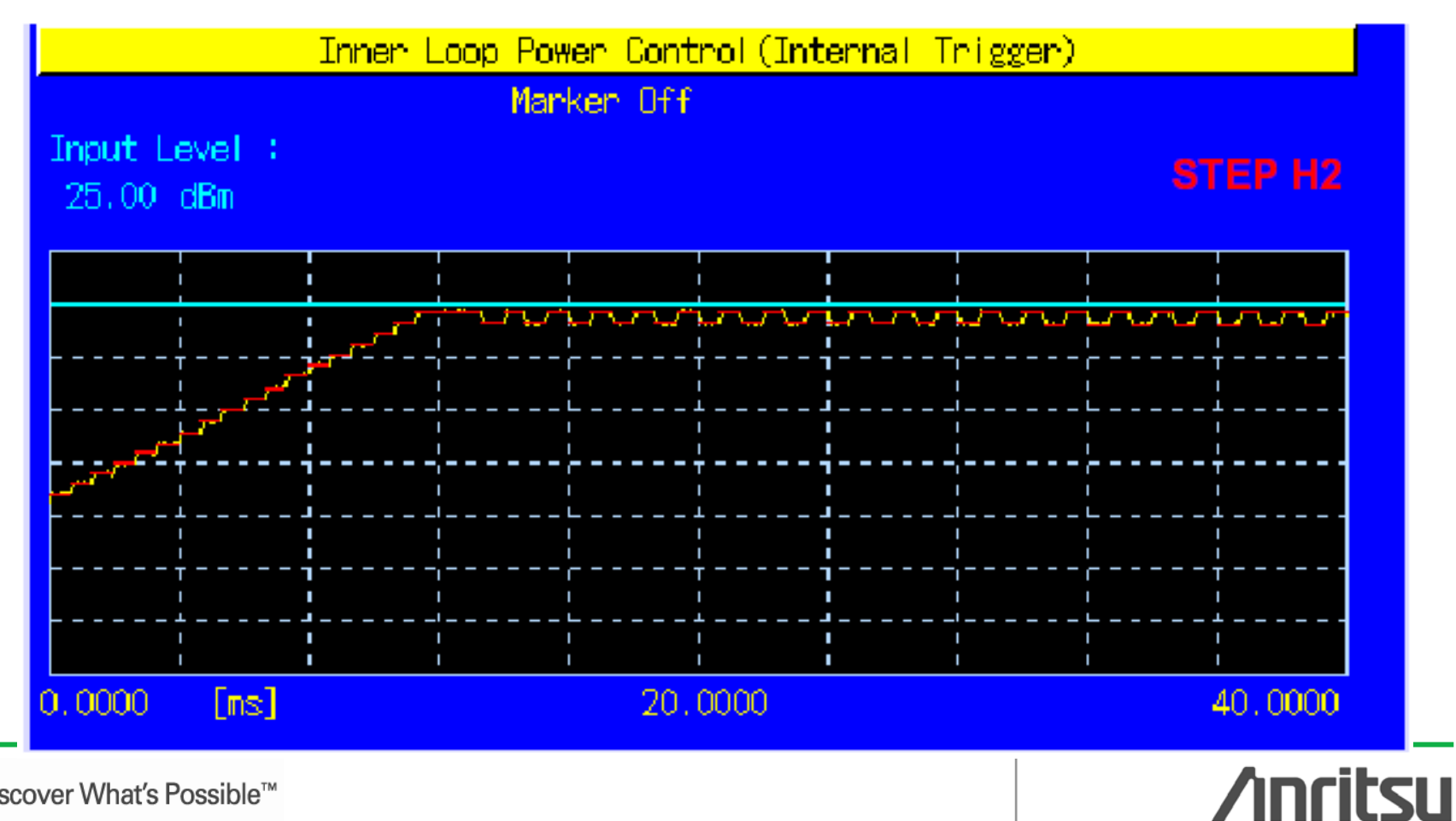

#### **Slot list**

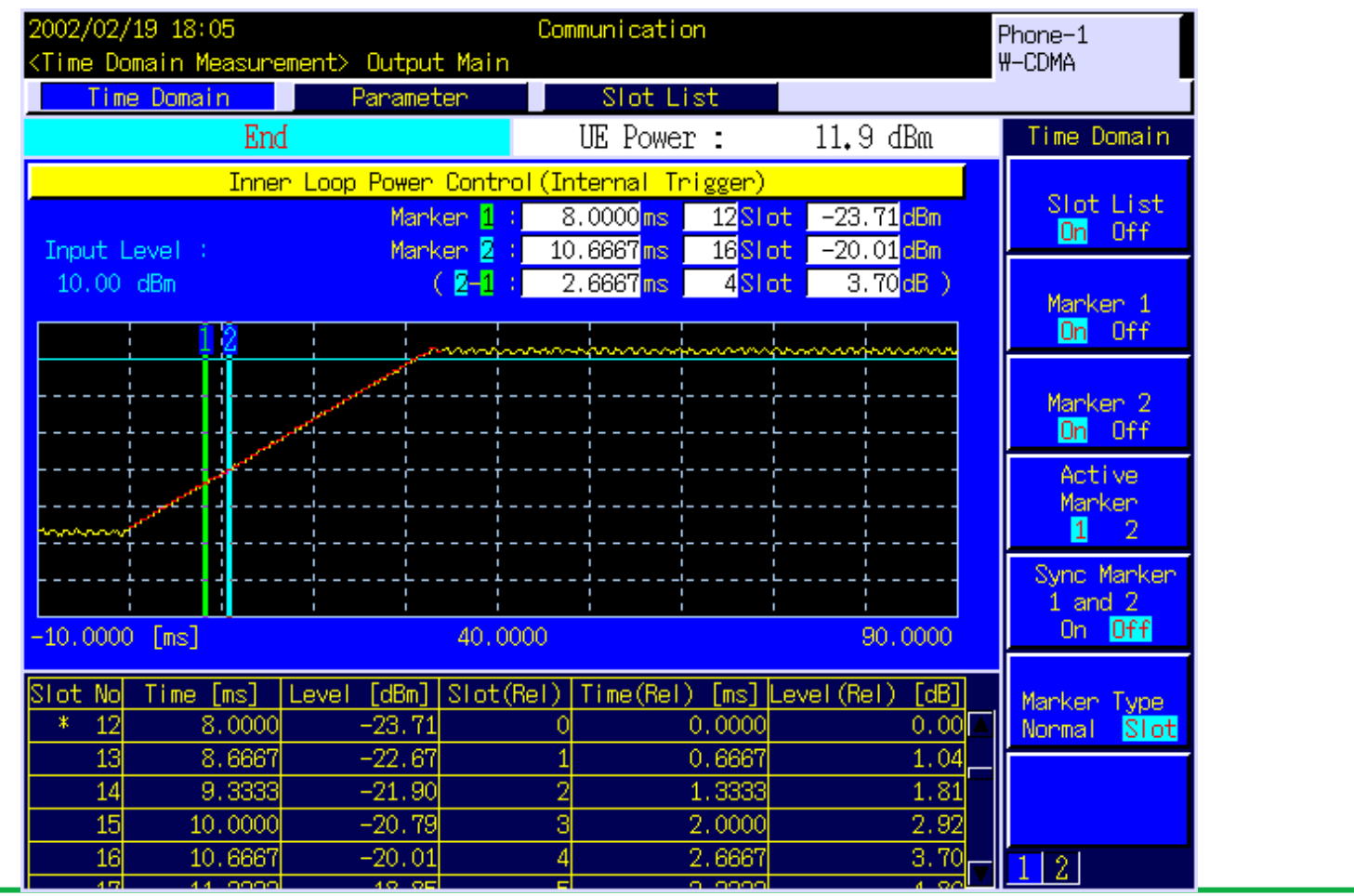

**Anritsu** 

#### 最大输入电平测试(**RX**)

- 1. set TPC Algorithm to 2.
- 2. set TPC Step Size to 1dB.
- 3. Connect to Test Loop Mode1.
- 4. set Output Level to -25.7dBm.
- 5. set DPCH\_Ec/Ior to -19.0dB.
- 6. set Input Level to  $\pm 20.0$ dBm.
- 7. set TPC Pattern to Inner Loop Power Control.
- 8. Set BER Measurement to On.
- 9. set the number of BER measurement samples to 10000 bits.
- 10. perform BER measurement.
- 11. read the result of BER measurement.

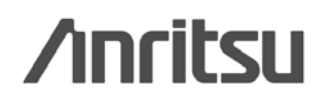

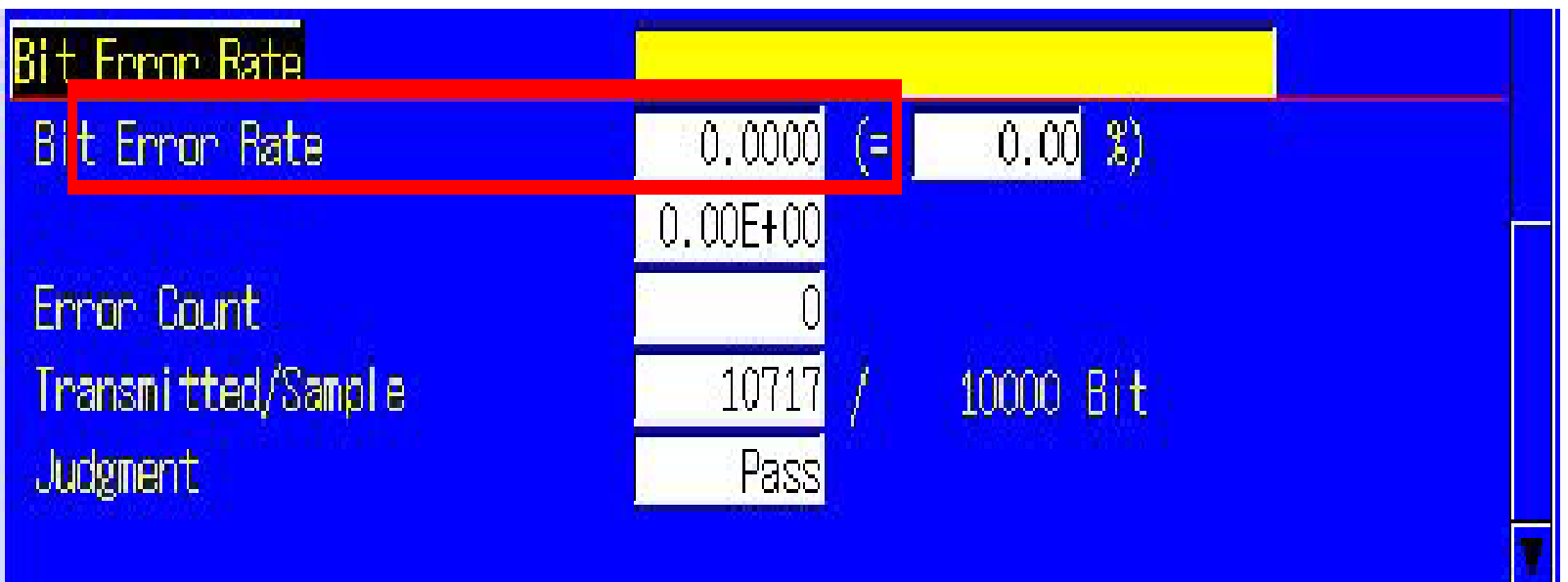

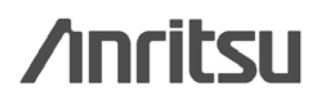

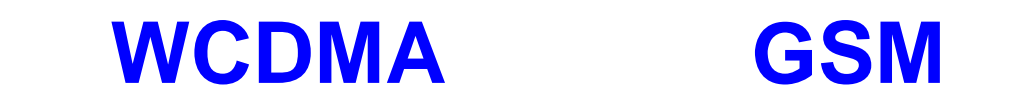

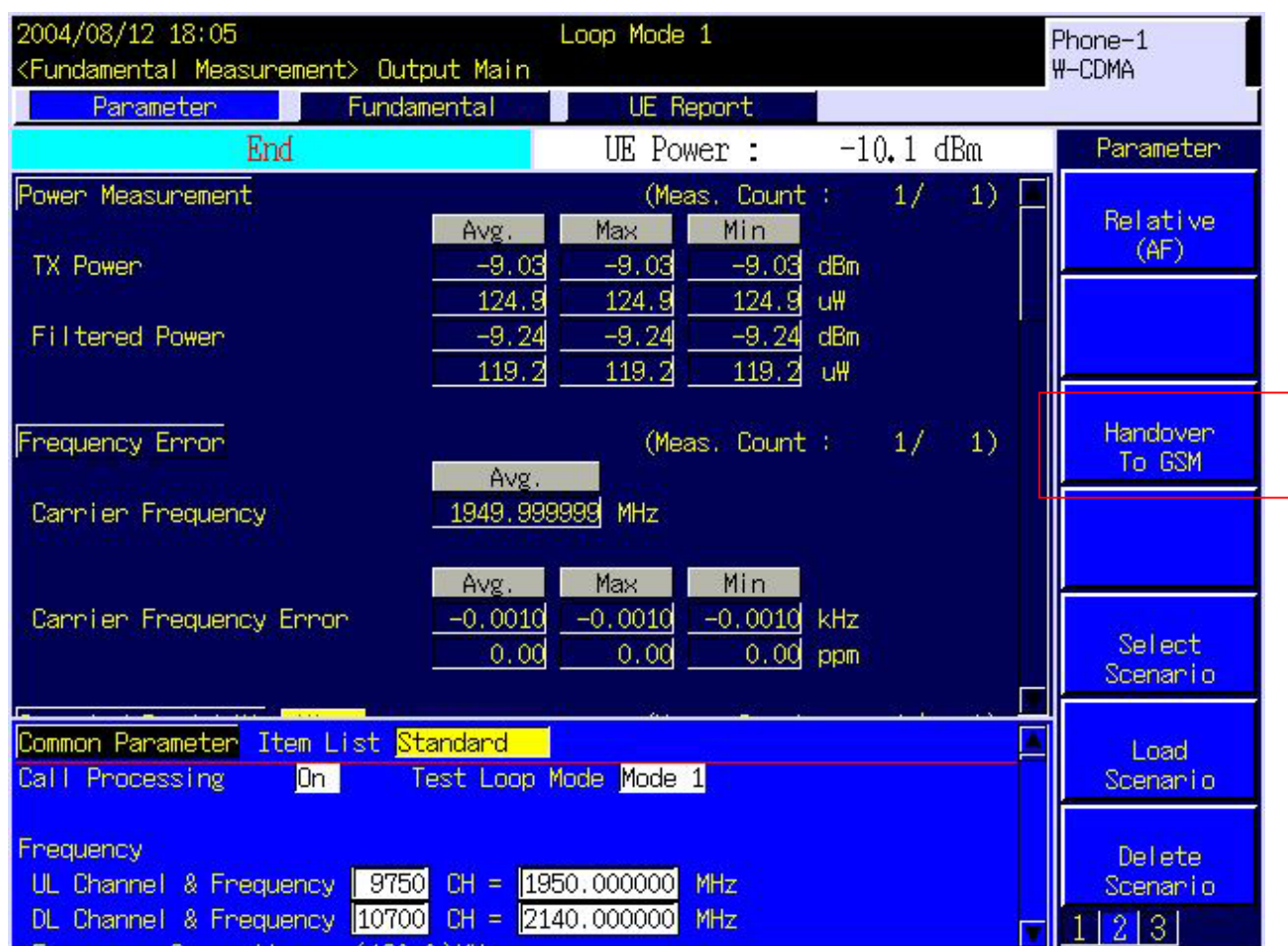

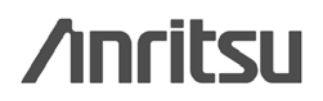

**0755-82874753** 

**13823726460**

**liu.xiaoyang@cn.anritsu.com**

**0755-82874750** 

**13823738697**

**fu.hanhua@cn.anritsu.com**

安立公司网址:**www.anritsu.com**

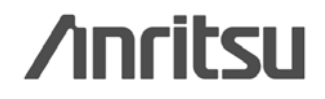

# Thank You!

Discover What's Possible™

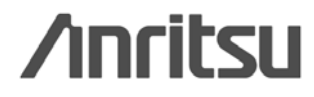

*83*